## **Upravljanje maketom stanice za sortiranje pomoću PLC-a**

## **Mavrek, Matija**

## **Undergraduate thesis / Završni rad**

## **2023**

*Degree Grantor / Ustanova koja je dodijelila akademski / stručni stupanj:* **University North / Sveučilište Sjever**

*Permanent link / Trajna poveznica:* <https://urn.nsk.hr/urn:nbn:hr:122:620532>

*Rights / Prava:* [In copyright](http://rightsstatements.org/vocab/InC/1.0/) / [Zaštićeno autorskim pravom.](http://rightsstatements.org/vocab/InC/1.0/)

*Download date / Datum preuzimanja:* **2025-04-02**

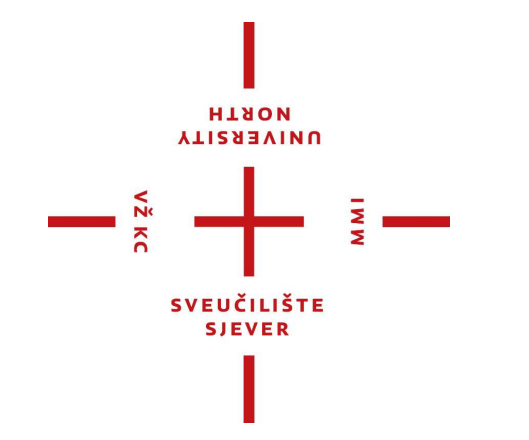

*Repository / Repozitorij:*

[University North Digital Repository](https://repozitorij.unin.hr)

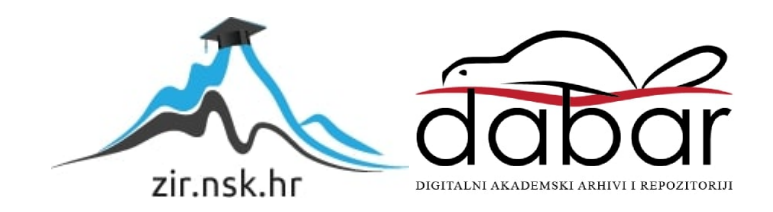

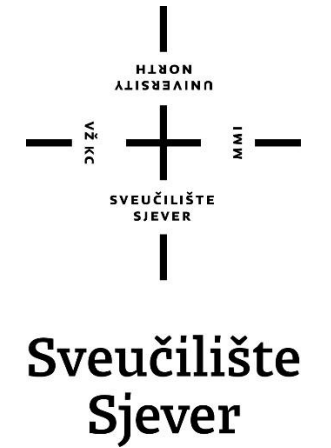

**Završni rad br. 531/EL/2023**

## **Upravljanje maketom stanice za sortiranje pomoću PLC-a**

**Matija Mavrek, 0036517491**

Varaždin, listopad 2023. godine

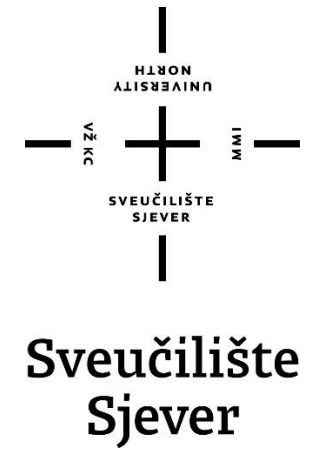

**Odjel za Elektrotehniku**

**Završni rad br. 531/EL/2023**

## **Upravljanje maketom stanice za sortiranje pomoću PLC-a**

### **Student**

Matija Mavrek, 0036517491

### **Mentor**

Josip Srpak, dipl. ing

Varaždin, listopad 2023. godine

Sveučilište Sjever Sveučilišni centar Varaždin 104. brigade 3, HR-42000 Varaždin

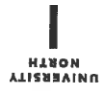

# Prijava završnog rada

Definiranje teme završnog rada i povjerenstva

Odjel za elektrotehniku

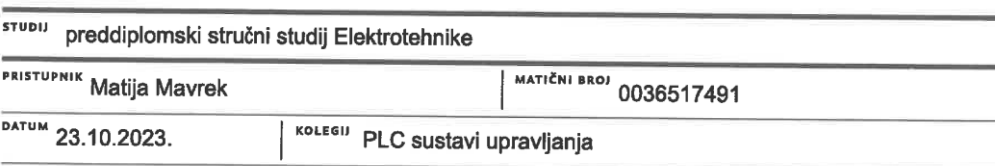

**NASLOV RADA** Upravljanje maketom stanice za sortiranje pomoću PLC-a

NASLOV RADA NA Control of the sorting station using PLC

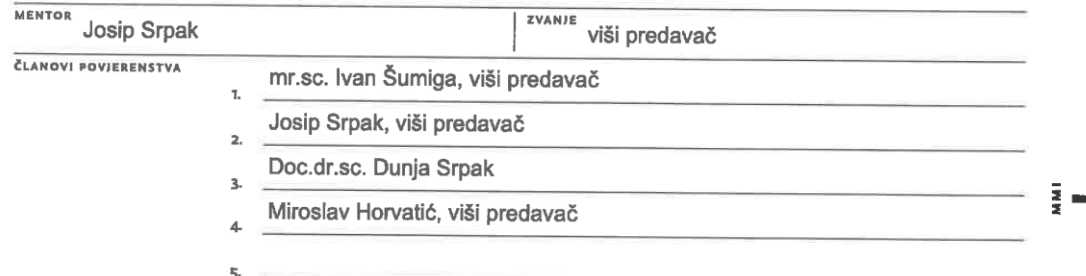

Zadatak završnog rada

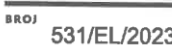

OPIS

 $\frac{1}{2}$  KC

Za izradu završnog rada može se koristiti edukacijska maketa koja sadržava više elemenata industrijskog postrojenja. U ovom završnom radu treba obraditi detalje automatiziranja procesa sortiranja.

Pri tome je potrebno:

- opisati osnovni koncept automatizacije
- opisati korišteni hardware i software za realizaciju procesa sortiranja
- izraditi električne sheme za upravljački ormar
- napisati program za kontroliranje procesa sortiranja
- izraditi upravljački ormar i testirati sustav.

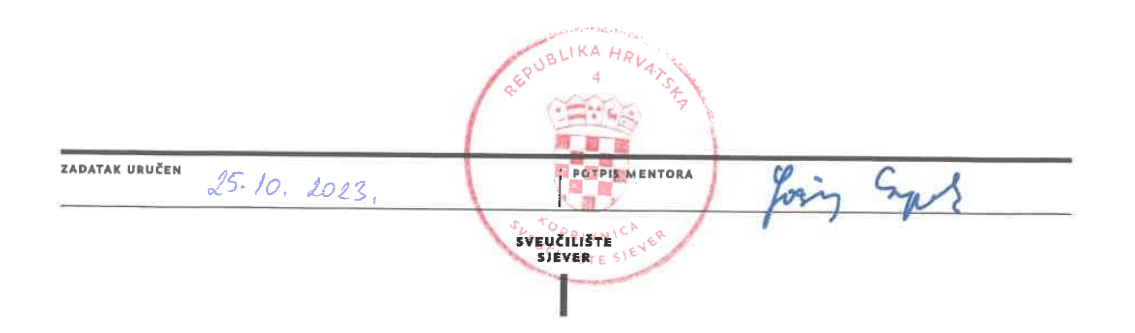

## **PREDGOVOR**

Zahvaljujem mentoru, dipl. ing. Josipu Srpaku, na svoj pomoći, strpljenju i savjetima koji su mi pomogli u izradi završnog rada. Zahvaljujem i svim ostalim profesorima koji su mi pomogli kroz ovaj studij. Zahvaljujem roditeljima i prijateljima koji su me pratili i podržali tijekom školovanja.

Posebne zahvale tvrtki BGW Electronics i direktoru Kristijanu Danjku oko nabavke potrebne opreme.

## **SAŽETAK**

U teorijskom dijelu ovog završnog rada opisuje se osnovni princip rada automatiziranih sustava. Također opisana je maketa, hardware i software koji se koriste u praktičnom dijelu završnog rada.

Za praktični dio završnog rada korištena je gotova maketa postrojenja za sortiranje koju je potrebno pokretati pomoću Siemens-ovog PLC-a serije S-1200. Opisan je postupak izrade elektro ormara i Ladder dijagrama korištenog za pokretanje makete.

Software korišten za iradu programskog dijela korišten je TIA Portal, a za crtanje sheme elektro ormara korišten je EPLAN Education 2023.

Ključne riječi: PLC, postrojenje za sortiranje, automatizacija

## **ABSTRACT**

The basic principle of automated systems is described in the theoretical part of this thesis. The model, hardware and software used in the practical part of thesis are also described.

Model of the sorting station is used for the practical part of the thesis, which needs to be operated using a Siemens S-1200 series PLC. The procedure of making the electrical cabinet and the Ladder diagram used to start the model are described.

The software used to create the program for PLC is TIA Portal and EPLAN Education 2023 is used to drawing the scheme of the electrical cabinet.

Key words: PLC, sorting station, automation

# **POPIS KORIŠTENIH KRATICA**

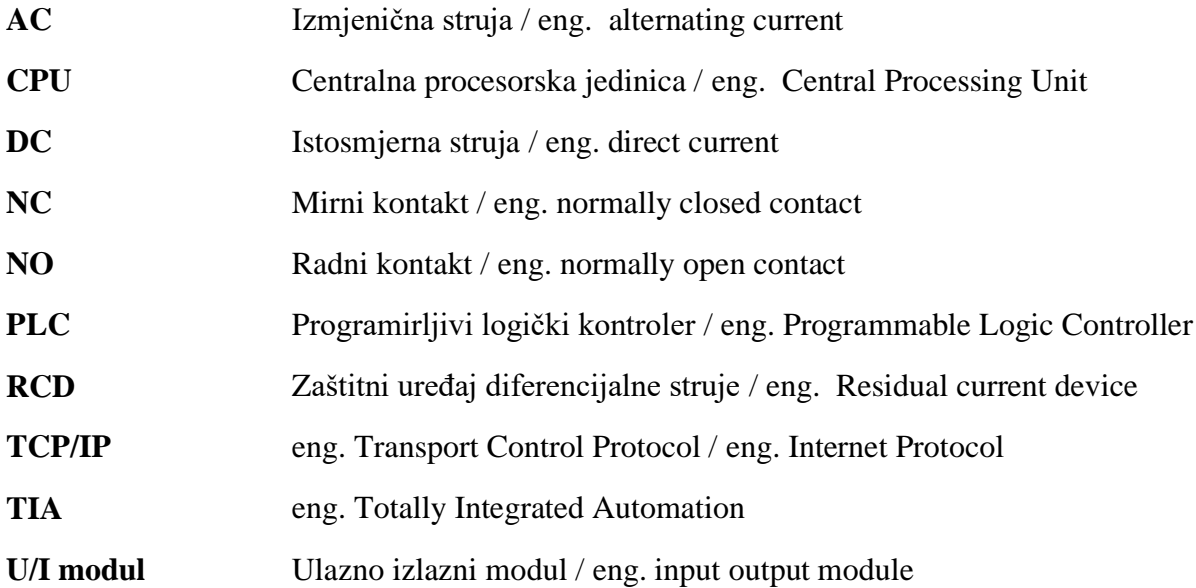

## Sadržaj

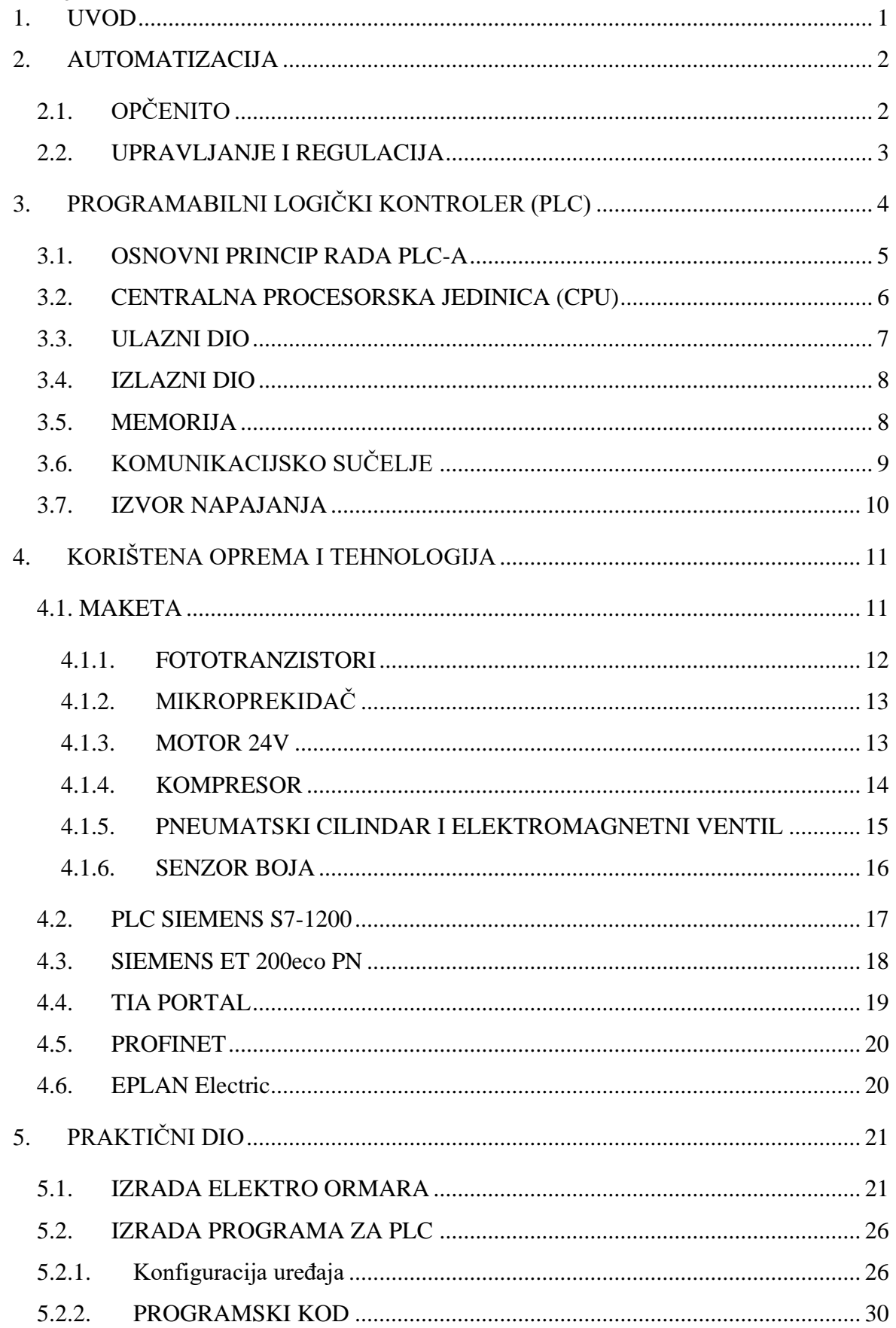

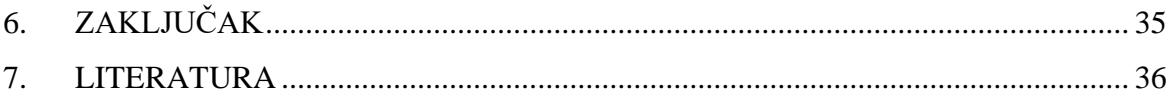

## <span id="page-11-0"></span>**1. UVOD**

Pokretne trake (engl. conveyer) uređaji su koji se koriste za prenošenje određenih tereta po stazi. Pokretne trake često možemo vidjeti u trgovačkim centrima, a veću primjenu pronalaze u automatiziranim skladištima, zračnim lukama i raznim industrijskihm postrojenjima.

Osnovni dio svake pokretne trake je "beskonačna traka" koja je napeta preko valjaka koji ju pokreću. Ovisno o namjeni pokretne trake tu su i drugi dijelovi, a neki od osnovnih su lančani elementi i motor koji pokreće traku.

Postrojenja za sortiranje najčešće koriste pokretne trake i druge tehnologije kako bi sortirale odeđene stvari na odeđen način. Neke od najčeščih primjena postrojenja za sortiranje su sortiranje prtljage na aerodromima, sortiranje pošte u velikim poštanskim sortirnim centrima i sortiranje otapada u reciklažnim centrima.

Sortirnice koriste razne tehnologije za sortiranje stvari. Jedan od primjera je čitanje QR koda na predmetu kojeg je potrebno sortirati te se prema QR kodu proizvod sortira na određen način. Uređaji koji se koriste kako bi se predmet uspješno sortirao mogu biti pneumatski, hidraulični ili električni.

U ovom završnom radu korišteno je postrojenje za sortiranje stvari prema boji predmeta. Postrojenje se sastoji od pokretne trake i pneumatskih cilindara za izbacivanje predmeta sa trake u određene skladišne prostore.

## <span id="page-12-0"></span>**2. AUTOMATIZACIJA**

### <span id="page-12-1"></span>2.1. OPČENITO

Pojam automatizacije veže se na pojam mehanizacije, odnosno automatizacija je nastavak razvoja mehanizacije.

Automatizacija kao jedan od smjerova elektrotehnike bavi se upravljanjem raznim procesima i zadacima pomoću tehnologije koja zamjenjuje ljudsku radnu snagu. Automatizacija se sastoji od zajedničkog korištenja software-a, hardware-a i drugih tehnologija koje povećavaju učinkovitost, sigurnost, kvalitetu i smanjuju potrebu za čovjekovim radom. [1]

Jedna od glavnih prednosti automatizacije vidljiva je kod serijske proizvodnje gdje se isti proces ponavlja veliki broj puta. Dovoljno je jedanput automatizirati taj proces i dobivamo brzu i efikasnu serijsku proizvodnju. Automatizacijom procesa smanjuje se rizik od ljudskih pogrešaka i kršenja normi. Automatizacijom se smanjuje potreba za niskokvalificiranom radnom snagom, a otvara se tržište za visokoobrazovanu radnu snagu.

U današnje vrijeme automatizacija rutinskih zadataka, automatizacija složenih procesa i iskorištavanje strojnog učenja, tvrtkama pruža glavnu konkurentsku prednost.

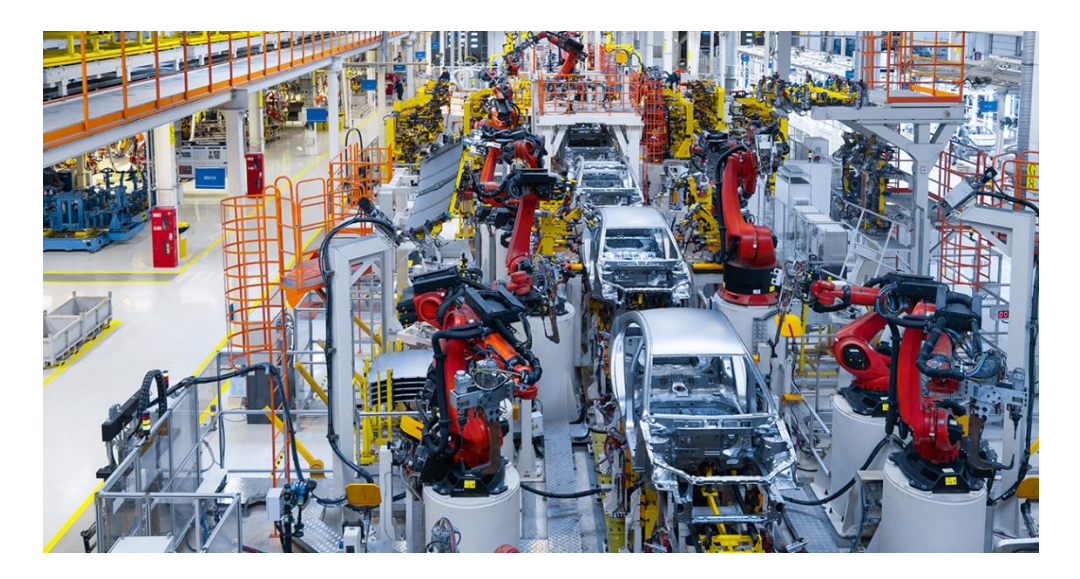

*Slika 1. Primjer automatizacije u auto industriji [2]*

#### <span id="page-13-0"></span>2.2. UPRAVLJANJE I REGULACIJA

Pojmovi upravljanje i regulacija često se spominju uz automatizaciju. Važno je shvatiti razliku i povezanost ta dva pojma.

Upravljanje je moguće promatrati kao proces kojemu je primarni zadatak izvršiti zadatak koji mu je namijenjen. Upravljanje može biti u otvorenoj petlji, odnosno kod ove vrste upravljanja nemamo povratnu vezu i ne možemo ukloniti sve poremećaje koji djeluju na sustav. S druge strane upravljanjem u zatvorenoj petlji kod koje imamo povratnu vezu možemo ukloniti poremećaje koji djeluju na sustav. Glavna uloga regulacije je održavanje željenog stanja sustava, odnosno da mijenja stanje sustava s obzirom na poremećaje u kojem se sustav nalazi. U automatizaciji bitna je automatska regulacija koju možemo opisati kao sposobnost sustava da automatski regulira stanje u kojem se nalazi prema unesenim parametrima. [3]

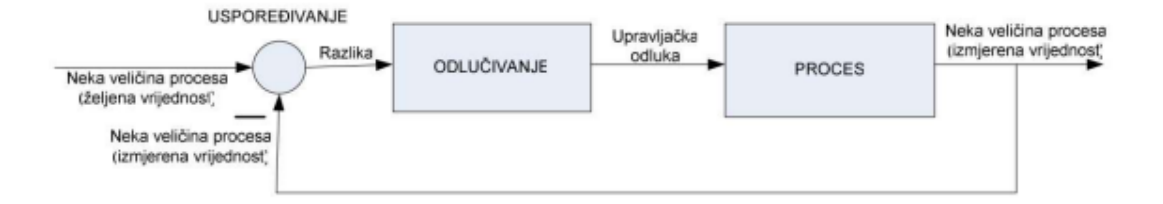

*Slika 2. Primjer upravljanja u zatvorenoj petlji [3]*

## <span id="page-14-0"></span>**3. PROGRAMABILNI LOGIČKI KONTROLER (PLC)**

PLC (eng. Programmable Logic Controller) je programibilni elektronički uređaj koji se koristi u automatizaciji industrijskih postrojenja. Kada se govori o automatizaciji procesa PLC se može promatrati kao "mozak" cijelog procesa.

Razvoj PLC-a započinje 60-tih godina prošlog stoljeća s ciljem da se zamijeni do tada korištena relejna logika. U to vrijeme razvoj mikroprocesora došao je do razine kada da je bilo moguće napraviti programabilne logičke kontrolere, odnosno PLC računala koja će zamijeniti do tada korištenu relejnu logiku. [4]

Glavne prednosti PLC-a pred relejnom logikom su pouzdanost, fleksibilnost, dimenzije i otpornost na vanjske uvjete. Pouzdanosti PLC-a pridonosi to da nema mehaničkih dijelova koji bi bili podložni trošenju i starenju. Dimenzijama je manji jer su svi vremenski releji, brojači i ostale relejne upravljačke komponente ugrađene u sam PLC. [4]

Ovisno o obujmu posla kojeg PLC treba odraditi mijenja se i sama složenost i cijena PLC-a. Povećanjem broja ulaza i izlaza povećava se i potrebna snaga procesora i memorije, a samim time i cijena.

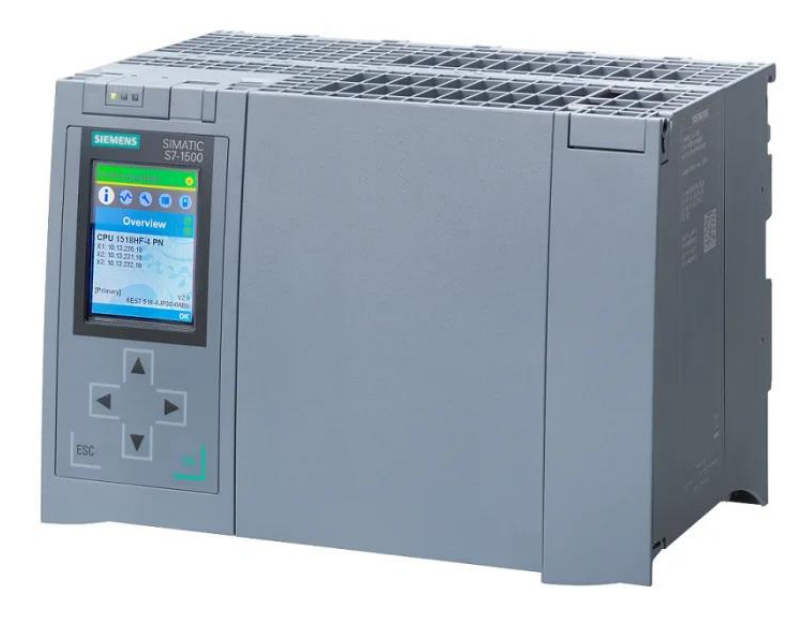

*Slika 3.Primjer PLC-a: Siemens S7-1500 [5]*

### <span id="page-15-0"></span>3.1. OSNOVNI PRINCIP RADA PLC-A

Osnovni princip rada PLC-a može se reći da je isti za sve PLC-ove bez obzira da li se promatra mikro PLC ili veliki PLC sustav. Svaki PLC sastoji se od iste hardverske strukture:

- procesora (CPU),
- izlaznog djela,
- ulaznog djela,
- memorije,
- modula za napajanje i
- komunikacijskog sučelja.

Između ulaznog djela PLC-a i procesorske jedinice (CPU), kao i između izlaznog djela PLC-a i procesorske jedinice (CPU), nalazi se optoizolacija. Zadaća optoizolacije je da galvanski odvoji strujne krugove ulaza (izlaza) i procesorske jedinice kako bi se spriječio protok struje ako dođe do razlika potencijala u strujnim krugovima te kako bi se spriječile visokofrekventne smetnje. [4]

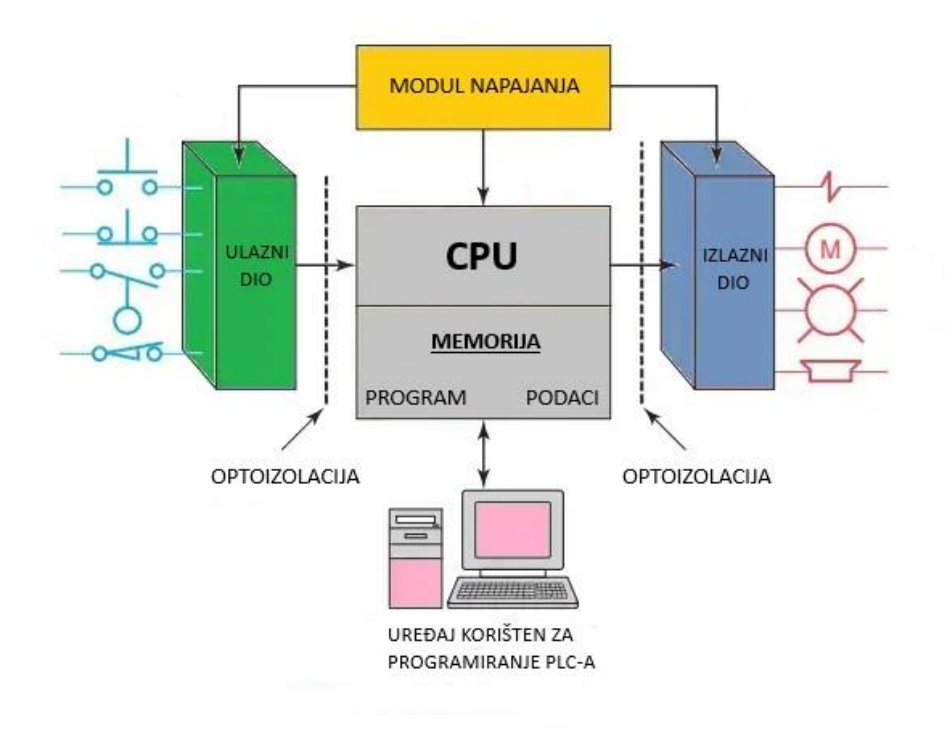

*Slika 4. Osnovna građa PLC-a*

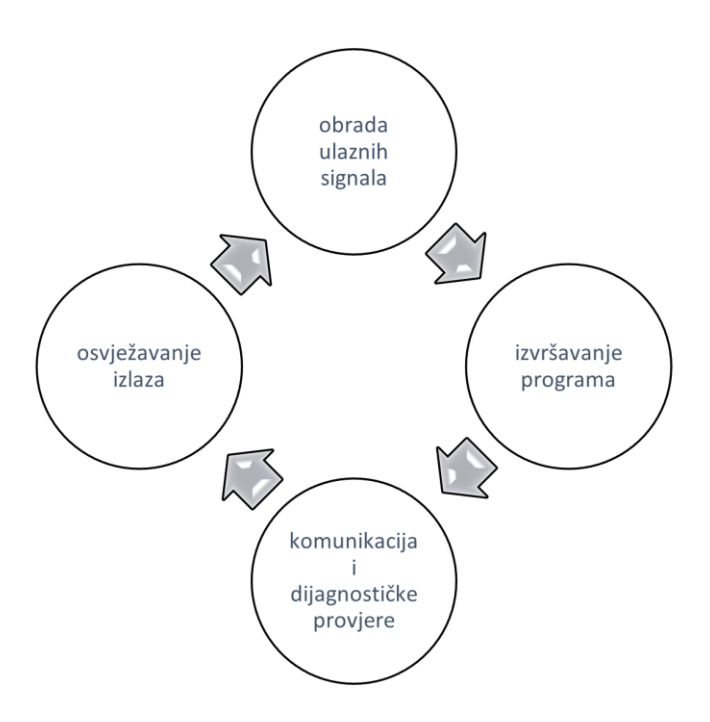

*Slika 5. Ciklus rada PLC-a*

Rad samog PLC uređaja najlakše je opisati slikom iznad. PLC konstantno mora mijenjati stanja svojih izlaza ovisno o ulazima, a prema logici koja je zadana u korisničkom programu. Ta promjena dešava se ciklički u beskonačnoj petlji.

Jedan ciklus PLC-a počinje obradom ulaznih signala. PLC očitava stanje ulaza te prenosi informacije u ulazni memorijski registar procesora. Slijedi izvršavanje programa koji je unesen u PLC, te se nakon obrade podaci šalju u izlani memorijski registar procesora. U trećem koraku ciklusa PLC komunicira sa vanjskim jedinicama i odvija operacije potrebne za funkcioniranje operacijskog sustava. Na kraju ciklusa dolazi do prijenosa podataka iz izlaznog memorijskog registra na izlaze PLC-a. [4]

#### <span id="page-16-0"></span>3.2.CENTRALNA PROCESORSKA JEDINICA (CPU)

Procesorska jedinica PLC-a može se promatrati kao i procesor osobnog računala. Glavna zadaća mu je ista, a to je obrada programa i podataka koji su pohranjeni u memoriji.

Glavne komponente procesorske jedinice u neprestanoj su komunikaciji, a arhitektura CPU-a varira ovisno o proizvođaču. Općenito može se reći da postoje tri glavne komponente CPU-a: mikroprocesor, memoriju i izvor napajanja. [4]

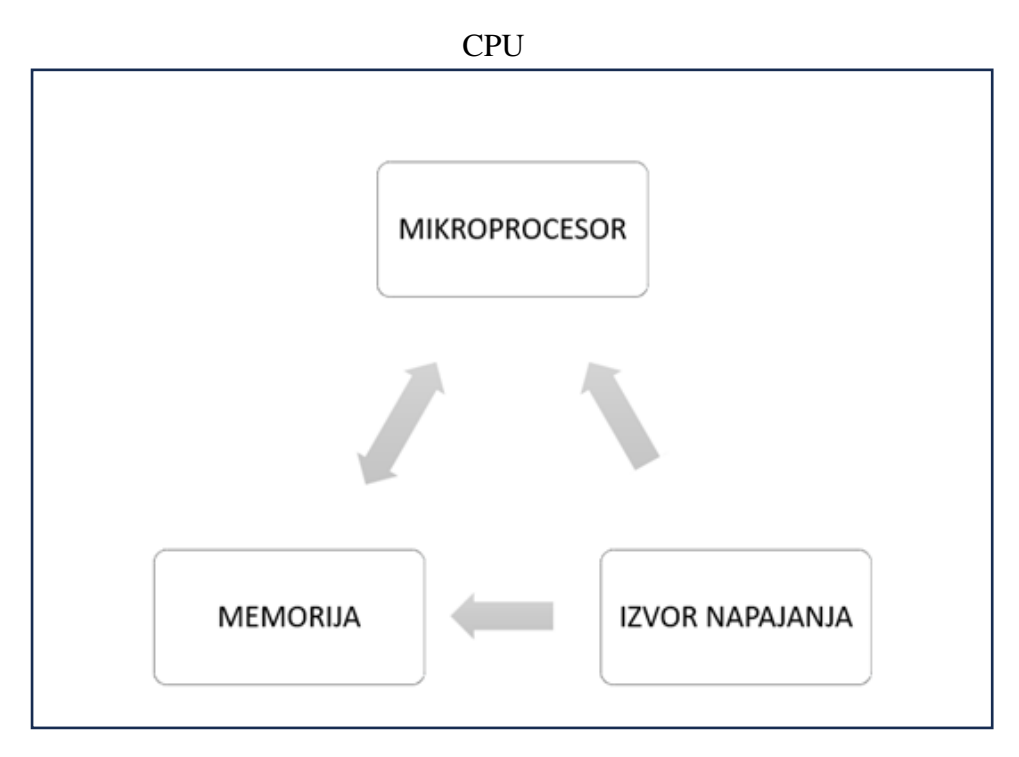

*Slika 6. Shema centralne procesorske jedinice PLC-a*

Mikroprocesor PLC-a upravlja cijelim sustavom, izvodi algebarske operacije, složene matematičke operacije, provodi međusobnu komunikaciju između dijelova sustava, postavlja izlaze ovisno o ulazima i provodi ostale bitne operacije za funkcioniranje PLC-a.

#### <span id="page-17-0"></span>3.3.ULAZNI DIO

Ulazni dio PLC-a sastoji se od određenog broja digitalnih i analognih ulaza. Efikasnost samog automatiziranog sustava uvelike ovisi o mogućnosti čitanja i obrade podataka koje PLC dobiva na ulazu. Na ulaze dovode se signali iz procesa čijim radom upravlja PLC. Žice kojima signali putuju do ulaza PLC-a spajaju se na vijčane stezaljke.

Za digitalne ulaze visoko stanje (uključeno, 1) iznosi 14-30 VDC, a nisko stanje (isključeno, 0) iznosi 0-5 VDC. Digitalni ulazi najčešće su krajnji senzori, senzori prisutnosti, sklopke, tipkala i slično. [4]

Analogna informacija koja je dovedena na analogne ulaze može biti u raznim oblicima. Najčešće je ona strujna 0-20 mA, strujna 4-20 mA, naponska 0-10 VDC ili naponska - 10 + 10 VDC. Na analogne ulaze spajaju se osjetnici temperature, tlaka, reostati i slično. [4]

#### <span id="page-18-0"></span>3.4. IZLAZNI DIO

Izlazni dio PLC-a sastoji se od određenog broja digitalnih i analognih izlaza. Na izlazne stezaljke PLC-a (koje su kao i kod ulaza vijčane) spajaju se izvršni uređaji sustava kojima se šalju signali i na taj način se upravlja procesom.

Na digitalne izlaze PLC-a najčešće su spojeni sklopnici, signalne lampice, magneti i slični uređaji kojima se upravlja na način binarne logike, odnosno ili su uključeni ili isključeni. [6]

Analogni izlazi PLC-a koriste se za spajanje uređaja koji primaju određene strujne ili naponske signale, PID regulirane veličine, frekvencijskih pretvarača i slično. [4]

#### <span id="page-18-1"></span>3.5. MEMORIJA

Memorija PLC-a dijeli se na izvršnu i korisničku memoriju. Izvršna memorija koristi se za trajnu pohranu operacija koje su potrebne za normalno funkcioniranje PLC-a i ona nije dostupna krajnjem korisniku. Memorija koja je dostupna krajnjem korisniku je korisnička memorija i u nju korisnik sprema svoje programe koje PLC koristi za upravljanje sustavom u kojem se nalazi. [4]

### <span id="page-19-0"></span>3.6. KOMUNIKACIJSKO SUČELJE

Komunikacijsko sučelje ima više namjena. Glavna namjena komunikacijskog sučelja je omogućiti korisniku da se uspostavi komunikacija između PLC-a i PC-a kako bi korisnik mogao obavljati radnje programiranja na PLC-u. Također komunikacijsko sučelje se koristi za komunikaciju raznih uređaja koji se nalaze u sustavu sa PLC-om. Najčešće podržani protokoli za komunikaciju na PLC-u su: PROFINET, PROFIBUS i RS-232. [4]

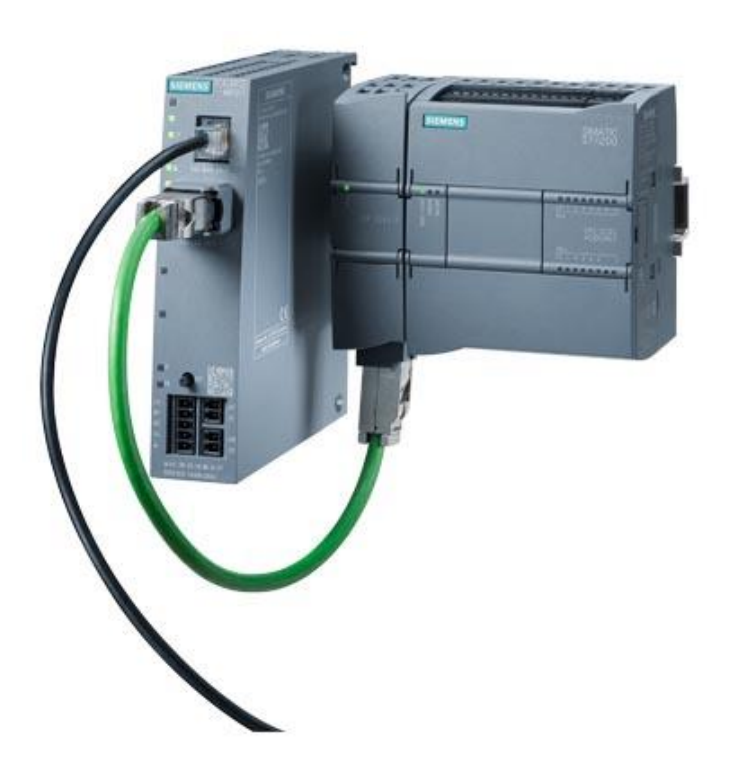

*Slika 7. Primjer komunikacije između PLC-a i drugog uređaja (PROFINET) [6]*

### <span id="page-20-0"></span>3.7. IZVOR NAPAJANJA

Izvor napajanja može se nazvati "srcem" PLC-a. Kao i kod osobnih računala to je najveći i najteži dio. Njegova uloga nije samo napajanje PLC-a nego i kontrola. Napajanje komunicira s CPU-om i upozorava ako vrijednosti napona nisu zadovoljavajuće i tako štiti PLC od neželjenih posljedica. Dobro napajanje mora biti neosjetljivo na smetnje koje postoje u električnoj mreži. Standardno PLC-ovi rade na 120/230 VAC i 24VDC ovisno o proizvođaču, modelu i regiji u kojoj se koristi.

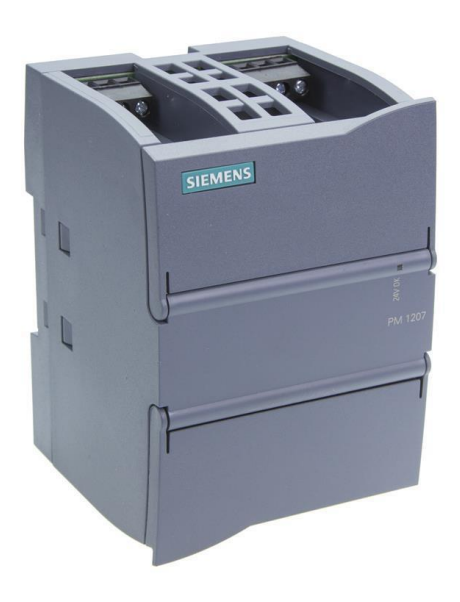

*Slika 8. Primjer modula za napajanje PLC-a [8]*

## <span id="page-21-0"></span>**4.** KORIŠTENA OPREMA I TEHNOLOGIJA

#### <span id="page-21-1"></span>4.1. MAKETA

Za ovaj završni rad korišten je dio FischerTechnik Factory Simulation 24V makete. Dio makete koji se koristi u ovom radnu je sortirnica s detekcijom boje (Sorting Line with Color Detection 24V).

Ova sortirnica koristi se za automatsko sortiranje dijelova prema njihovoj boji. U ovom procesu na pokretnu traku dovode se geometrijski isti oblici, koji se razlikuju samo u boji. Pokretnu traku pokreće istosmjerni motor, a pozicija samog predmeta na traci određuje se pomoću mikro prekidača. Sortiranje predmeta s trake u određena skladišta vrši se pomoću pneumatskih cilindara koji su pokretani elektromagnetnim ventilima. Na traci i u skladišnom prostoru nalazi se nekoliko svjetlosnih senzora pomoću kojih se saznaje položaj predmeta na traci i u skladištu.

Određivanje boje predmeta obavlja se pomoću svjetlosnog senzora koji emitira svjetlo crvene boje i refleksije te boje od površine predmeta. Senzor boja pokazuje koliko dobro površina reflektira svjetlost, pa samim time izmjerena vrijednost nije proporcionalna valnoj duljini izmjerene boje nego se dobiva vrijednost koliko je dobro predmet reflektirao crvenu svijetlost koja je bila obasjana na njega pomoću svjetlosnog senzora. Zbog toga je važno zaštititi predmet od vanjskih uvjeta prilikom detekcije boje jer vanjska svjetlost i udaljenost objekta od senzora utječu na rezultat mjerenja. Ova sortirnica sortira predmeta prema tri boje. To su plava, crvena i bijela, a s obzirom na način na koji funkcionira određivanje boje treba se postaviti apsolutna granica refleksije za određenu boju.

11 Proces započinje pojavom predmeta na prvom svjetlosnom senzoru. U tom trenutku uključuje se pokretna traka koja prenosi objekt u tamnu komoru u kojoj se odvija detekcija boje. Tamna komora koristi se kako bi se isključio vanjski utjecaj na određivanje boje. Nakon određivanja boje informacija o boji šalje se PLC-u. Nakon određivanja boje, predmet nastavlja putovati pokretnom trakom prema skladišnom prostoru. Skladištenje predmeta može se kontrolirati pomoću svjetlosnog senzora koji se nalazi na izlazu iz tamne komore i mikro prekidača koji broji rotacije zupčanika koji pokreće pokretnu traku. Tako se saznaje točan položaj predmeta na traci i trenutak kada se predmet treba izbaciti s trake u skladište. Kada se

predmet nađe na pravom mjestu aktivira se pneumatski cilindar koji ga zatim izbacuje sa trake u skladište. Skladišta su također opremljena svjetlosnim senzorima koji PLC-u šalju informaciju nalazi li se u skladištu predmet ili ne.

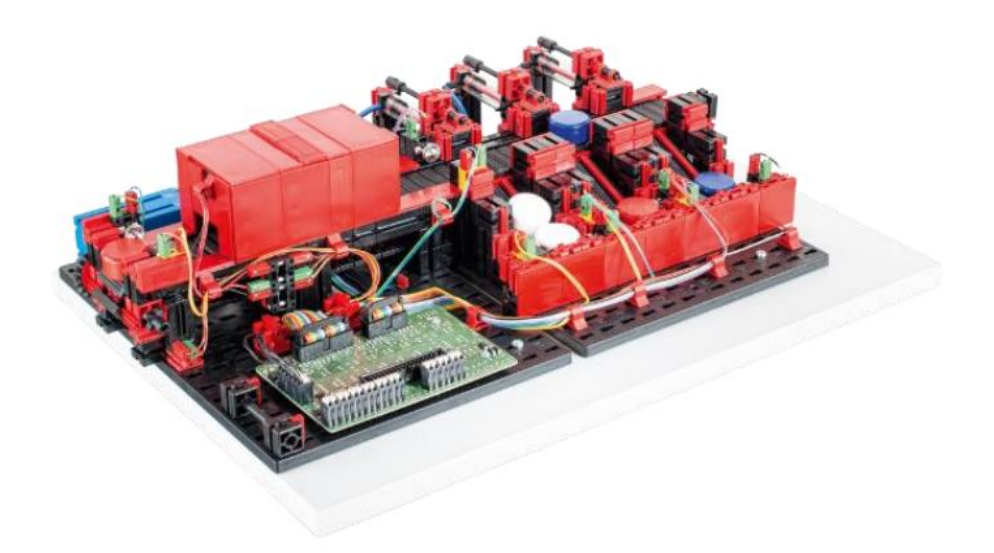

*Slika 9. Fotografija korištene makete [7]*

## <span id="page-22-0"></span>4.1.1. FOTOTRANZISTORI

Fototranzistori koriste se kao svjetlosni senzori na ovoj maketi. Uz pomoć svjetiljke koja je okrenuta prema fototranzistoru i leće koja baca svjetlost na fototranzistor ostvaren je svjetlosni senzor koji se koristi za detekciju predmeta. Kada predmet dođe ispred svjetiljke prekida se snop svjetlosti koji je padao na fototranzistor te u tom trenutku fototranzistor prestaje voditi struju. Prestankom vodljivosti fototranzistora dobiva se informacija da je predmet senzora.

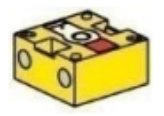

*Slika 10. Skica fototranzistora korištenog na maketi [7]*

### <span id="page-23-0"></span>4.1.2. MIKROPREKIDAČ

Mikroprekidači često se koriste kao referentni ili krajnji prekidači. Na ovoj maketi koristi se na malo drugačiji način. Kod ove makete mikroprekidač se nalazi na zupčaniku koji pokreče pokretnu traku te svakim pomakom trake šalje impulse PLC-u. Mikroprekidač korišten na ovoj maketi ima radni (NO) i mirni (NC) kontakt.

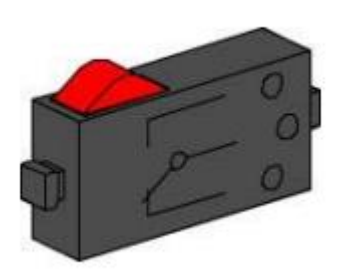

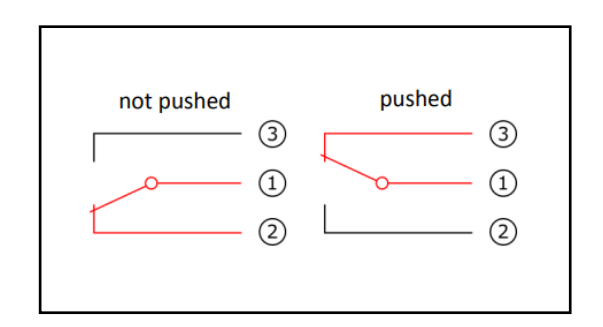

*Slika 12. Skica mikroprekidača korištenog na maketi [7]*

*Slika 11. Shema spajanja mikroprekidača [7]*

### <span id="page-23-1"></span>4.1.3. MOTOR 24V

Motor koji se koristi za pokretanje pokretne trake je istosmjerni motor s permanentnim magnetom. Motor radi na nazivnom naponu od 24VDC te mu je maksimalna ulazna struja 300mA. Broj okretaja prilikom praznog hoda je 10700 o/min i ima maksimalni moment od 5x10-3 Nm. Na ovoj maketi korišten je u kombinaciji s reduktorom koji ima prijenosni omjer 64,8:1.

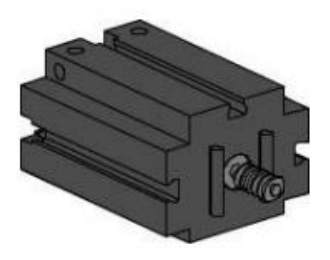

*Slika 13. Skica motora korištenog na maketi [7]*

### <span id="page-24-0"></span>4.1.4. KOMPRESOR

Kompresor korišten na ovoj maketi radi na naponu od 24VDC. Maksimalna struja na ulazu je 70mA, a maksimalni tlak na izlazu kompresora je 0.7 bar. Kompresor se sastoji od dijafragme koja dijeli dva odjeljka unutar kompresora. Prilikom pomicanja klipa u cilindru dolazi do uvlačenja ili istiskivanja zraka. Prilikom pomicanja klipa udesno, dijafragma se povlači unatrag (vidljivo na slici 15) i uvlači zrak kroz ulazni ventil. Prilikom pomicanja klipa ulijevo, dijafragma istiskuje zrak iz komore kroz izlazni ventil.

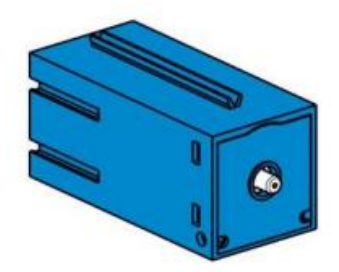

*Slika 14. Skica kompresora korištenog na maketi [7]*

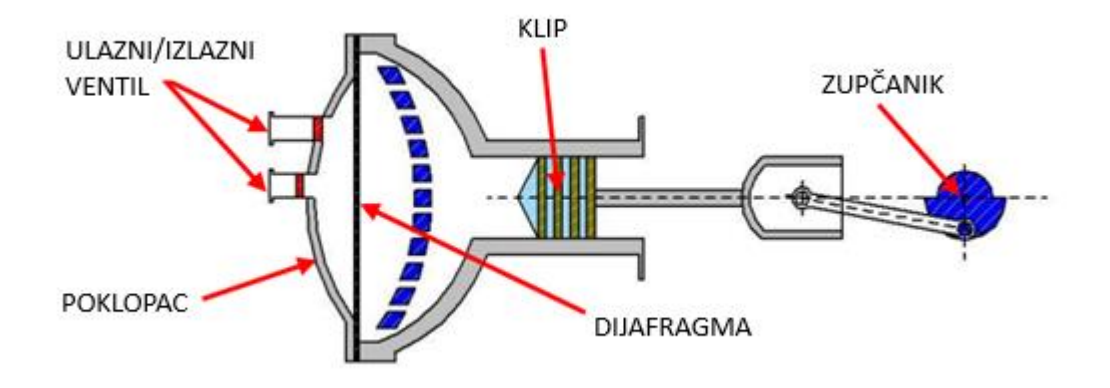

*Slika 15. Skica unutrašnjosti kompresora [7]*

### <span id="page-25-0"></span>4.1.5. PNEUMATSKI CILINDAR I ELEKTROMAGNETNI VENTIL

Pneumatski cilindar koristi se za izbacivanje predmeta s pokretne trake u spremište. Rad pneumatskog cilindra regulira se pomoću elektromagnetnog ventila 3/2. Na elektromagnetnom ventilu nalaze se tri spojne točke i ima dva regulacijska stanja. Preklopne operacije obavlja elektromagnetna zavojnica (a), koja djeluje protiv opruge (c). Kada se na elektromagnetnom ventilu pojavi napon, pomična jezgra zavojnice (b) giba se protiv opruge što uzrokuje otvaranje ventila. Kada je ventil otvoren kompresor (1) je spojen s priključkom cilindra (2) i komprimirani zrak tjera cilindar van. Kada napon na ventilu padne, opruga vuče pomičnu jezgru zavojnice natrag i ventil se zatvara, zrak iz cilindra izlazi van kroz odzračnik (3), a cilindar se vraća u početni položaj.

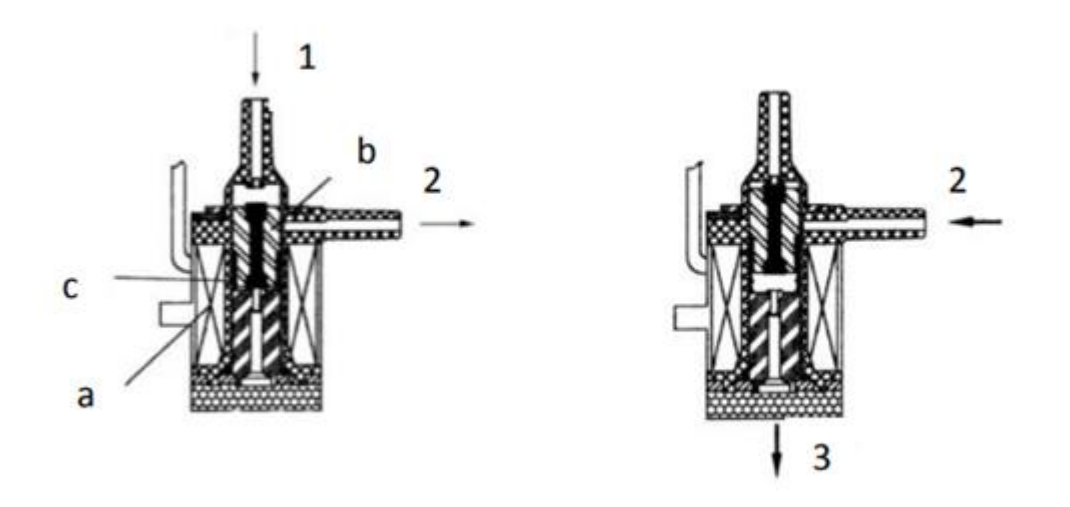

*Slika 16. Princip rada elektroventila [7]*

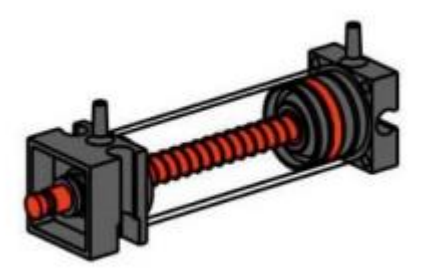

*Slika 18. Skica pneumatskog cilindra korištenog na maketi [7]*

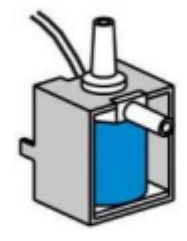

*Slika 17. Skica elektromagnetnog ventila korištenog na maketi [7]*

### <span id="page-26-0"></span>4.1.6. SENZOR BOJA

Uređaj za određivanje boja na ovoj maketi sastoji se od tamne komore u kojoj je smješten senzor boja koji emitira crvenu boju koja se reflektira s površine predmeta različitim intenzitetom, ovisno o boji predmeta. Intenzitet reflektirane svjetlosti mjeri se fototranzistorom koji je ugrađen u senzor boja. On na izlazu daje napon od 0-9 VDC. U senzor je također ugrađen transformator koji pretvara 24 VDC u 9 VDC koje senzor koristi za svoj rad.

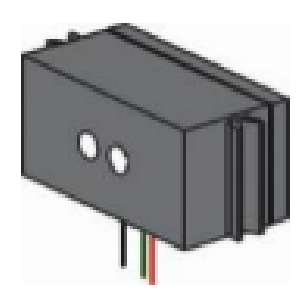

*Slika 19. Skica senzora boja korištenog na maketi [7]*

#### <span id="page-27-0"></span>4.2. PLC SIEMENS S7-1200

Za potrebe ovog rada korišten je Siemens S7-1214C DC/DC/DC. Korišten je osnovni model bez proširenja. Osnovni model dolazi sa četrnaest digitalnih ulaza, deset digitalnih izlaza i dva analogna ulaza (0-10 VDC).

Ključne karakteristike ove serije Siemensovog PLC-a su kompaktni dizajn koji omogućava ugradnju u skučenim upravljačkim ormarima. Sljedeća karakteristika ovog PLC-a je mogućnost brze i precizne obrade podataka pa je savršen izbor za sustave u kojima je potrebna brza i precizna kontrola. Što se tiče komunikacije ova serija PLC-a podržava razne komunikacijske protokole, a dolazi s ugrađenim PROFINET portom (radi na TCP/IP protokolu) što omogućuje pouzdanu komunikaciju s U/I sustavom, HMI panelima i proizvodima drugih proizvođača. Programiranje ove serije PLC-a najčešće se provodi pomoću Siemens-ove aplikacije TIA portal. Također Siemens nudi i mogućnost enkripcije podataka i komunikacije što je od posebne važnosti u sustavima koji zahtijevaju povećanu sigurnost. [8]

Ova serija PLC-a svoju popularnost je postigla zbog svoje pouzdanosti, prilagodljivosti i širokog spektra primjene.

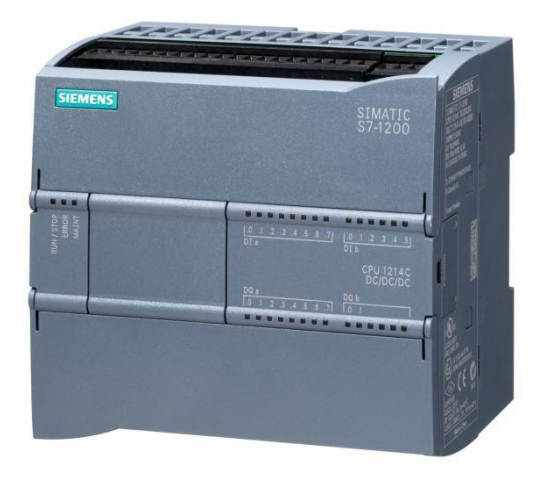

*Slika 20. Siemens S7-1214C DC/DC/DC [9]*

### <span id="page-28-0"></span>4.3. SIEMENS ET 200eco PN

ET 200eco PE uređaj je kojeg proizvodi tvrtka Siemens i koristi se u industrijskim postrojenjima. Namjena uređaja je prikupljanje ulaznih signala (senzori, prekidači) i distribucija izlaznih signala na udaljenim mjestima u sustavu. Uređaj koristi PROFINET komunikaciju kako bi razmjenjivao informacije s PLC-om i ostalim uređajima u sustavu. Kompaktnog je dizajna, te se jednostavno montira na DIN šine, ali i na ostala mjesta. Također opremljen je lampicama koje olakšavaju praćenje i otkrivanje problema u mreži.

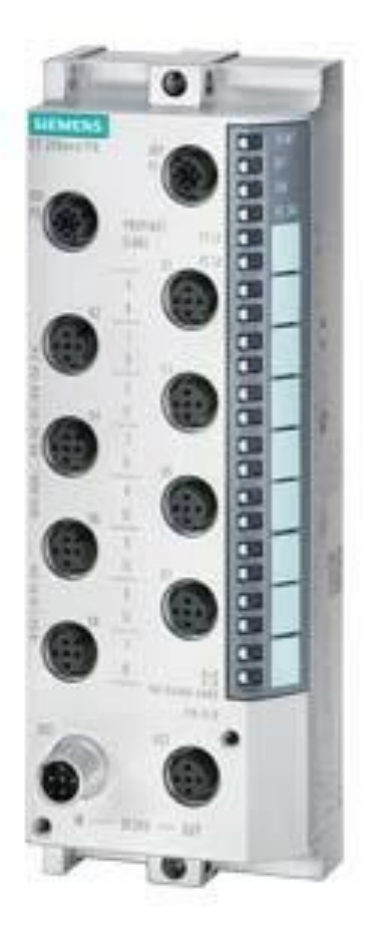

*Slika 21. Siemens ET 200eco PN [10]*

#### <span id="page-29-0"></span>4.4. TIA PORTAL

TIA Portal (Totally Integrated Automation Portal) softversko je okruženje koje je razvila tvrtka Siemens. Koristi se za programiranje, konfiguriranje i dijagnostiku. TIA portal spoj je različitih alata koji omogućuju korisnicima rad na raznim područjima automatizacije. Pomoću samo jednog software-a omogućeno je programiranje upravljačkih sustava, konfiguriranje mreža i obavljanje dijagnostike.

TIA Portal nudi veliki spektar podrške prema raznim komponentama i uređajima koji se koriste u sustavima automatizacije. Pomoću TIA Portala dobiva se mogućnost upravljanja PLC računalima, senzorima, akutatorima, frekvencijskim pretvaračima, HMI uređajima i sličnim. Također TIA portal podržava i PROFINET komunikacijski protokol.

Programiranje u TIA Portalu moguće je u više jezika, a jedan od najpoznatijih je Ladder Dijagram (LAD). Postoje još Function Block Diagram (FBD) i Sequential Function Chart (SFC).

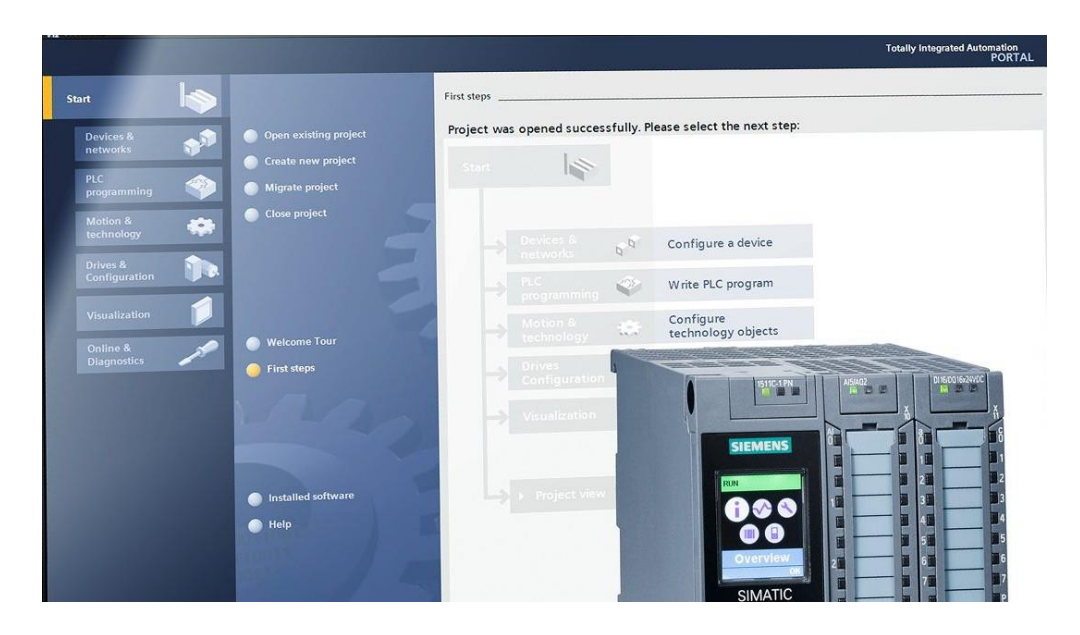

*Slika 22. Početno sučelje TIA Portala-a [11]*

#### <span id="page-30-0"></span>4.5. PROFINET

PROFINET komunikacijski protokol koristi se u industriji za povezivanje i komunikaciju među različitim uređajima u automatiziranim postrojenjima. Neke od glavnih prednosti PROFINETA su visoka brzina prijenosa podataka, komunikacija u stvarnom vremenu i mogućnost povezivanje različitih sustava.

PROFINET koristi TCP/IPv4 protokol za komunikaciju između uređaja pa je od velike važnosti da prilikom konfiguracije uređaja svi uređaji budu postavljeni u istu mrežu.

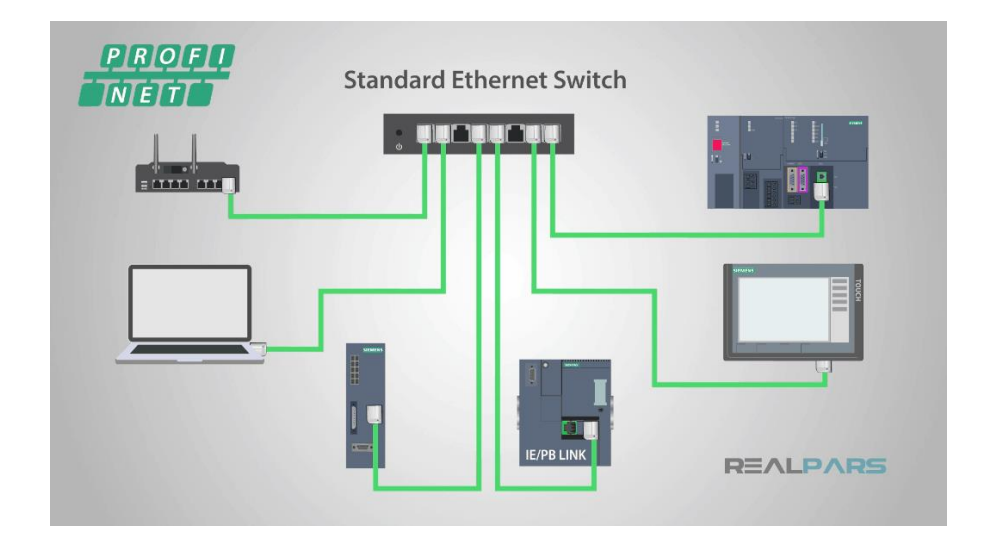

*Slika 23. Primjer PROFINET veze [12]*

#### <span id="page-30-1"></span>4.6.EPLAN Electric

EPLAN Electric jedna je od komponenti softverskog paketa EPLAN, a koja je prilagođena elektro projektiranju i dokumentaciji. Za ovaj rad korištena je verzija EPLAN Education 2023 koja je besplatna za sve studente.

EPLAN omogučuje korisniku izradu detaljnih elektroshema, dijagrama spajanje i dokumentacije za sve vrste elektro sustava. Jedna od najvećih prednosti ovog software-a je automatski proces izrade dokumentacije i popisa materijala.

EPLAN također nudi integraciju s drugim sustavima i alatima kako bi se olakšala razmjena podataka. U sam programski paket integrirane su i sve važeće industrijske norme.

## <span id="page-31-0"></span>**5. PRAKTIČNI DIO**

#### <span id="page-31-1"></span>5.1. IZRADA ELEKTRO ORMARA

Za potrebe ovog završnog rada izrađen je elektro ormar za maketu sortirnice. Za ovaj ormar izrađena je shema pomoću EPLAN Education 2023 programskog paketa. Shema ormara nalazi se u prilozima, a svi elementi koji se nalaze u ormaru označeni su prema priloženoj shemi.

Odabran je metalni ormar dimenzija 0,6m \* 0,6m \* 0,3m. Prvi korak izrade ugradnja je perforiranih kabelskih kanalica koje se koriste za ožičavanje samog ormara. S donje strane ormara izbušene su četiri rupe i stavljene su plastične uvodnice M16 za ulaz kablova u elektro ormar. Na vratima ornara izbušene su dvije rupe za signalnu lampicu i sklopku ("gljivu") za isključivanje trake u nuždi.

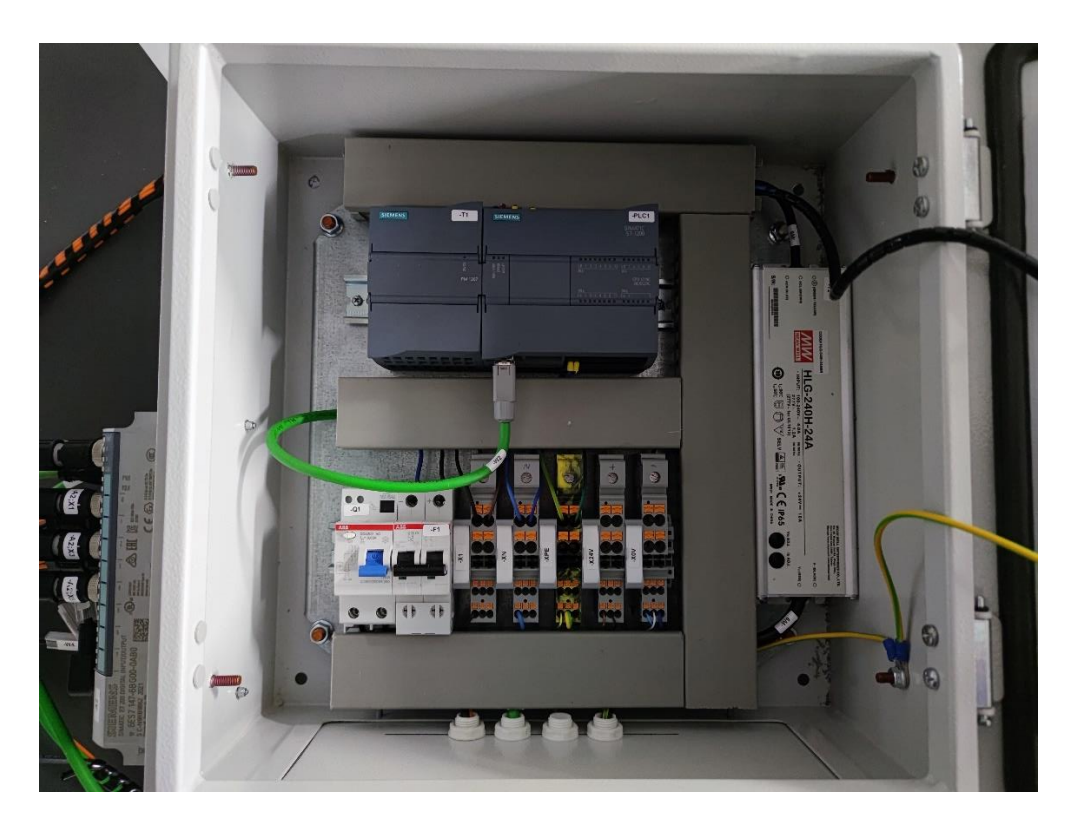

*Slika 24. Fotografija unutrašnjosti elektro ormara*

Od zaštitne opreme u ormaru ugrađena je RCD sklopka (kod nas poznatija kao FID sklopka) marke ABB (DDA202 AC). Karakteristike sklopke su  $U_n = 230V$ ,  $I_n = 25A$ , IΔn = 0,03A. Uz nju je ugrađen kompatibilni osigurač također marke ABB (S 202M-C4) s karakteristikama I<sub>n =</sub> 4A, U<sub>n</sub> = 230V, C karakteristika osjetljivosti. Zaštitna oprema je ugrađena s ciljem zaštite opreme i korisnika.

Radi zaštite korisnika, kučište ormara i vrata ormara su uzemljena (vidljivo na slici 24.)

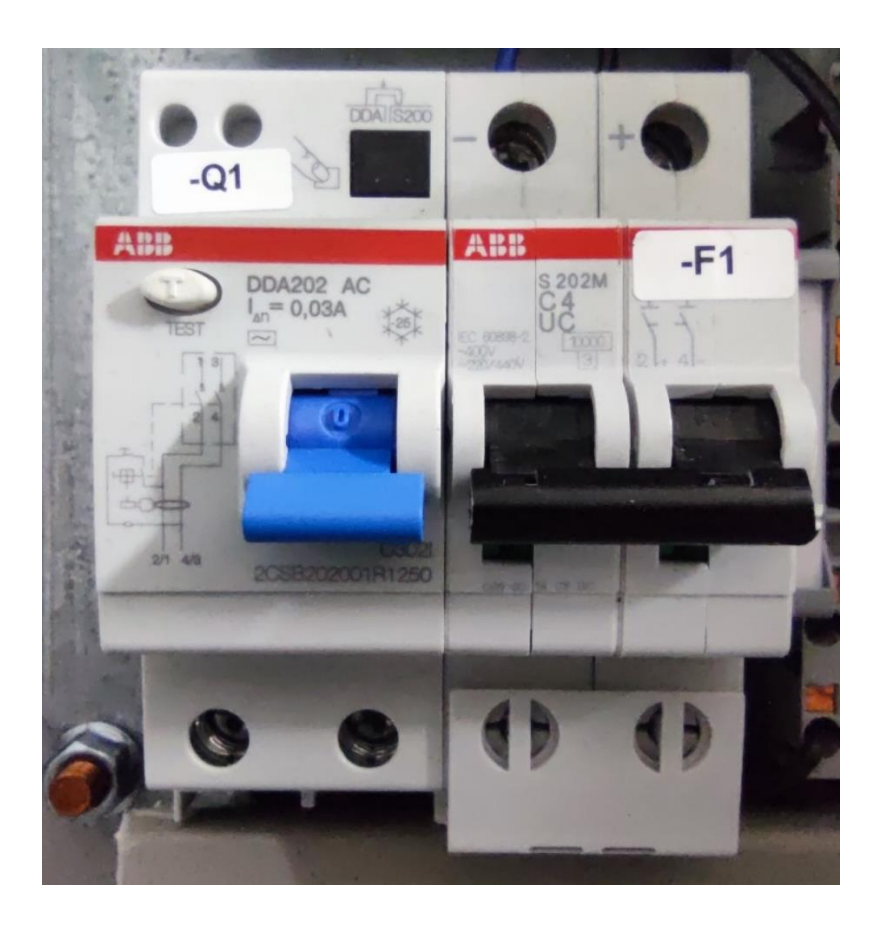

*Slika 25. Fotografija korištene zaštitne sklopke i osigurača*

U ormar su ugrađene stezaljke proizvođača Phoenix Contact koje služe kao razvodni elementi. Ugrađeno je pet takvih stezaljki. Prve dvije stezaljke (oznake -X1 i -XN) služe za napajanje uređaja koji trebaju napon 230VAC. Treća stezaljka koristi se za spajanje uzemljenja (oznaka -XPE), a zadnje dvije stezaljke služe za spajanje uređaja koji koriste napon 24VDC (oznake -X24V i -X0V).

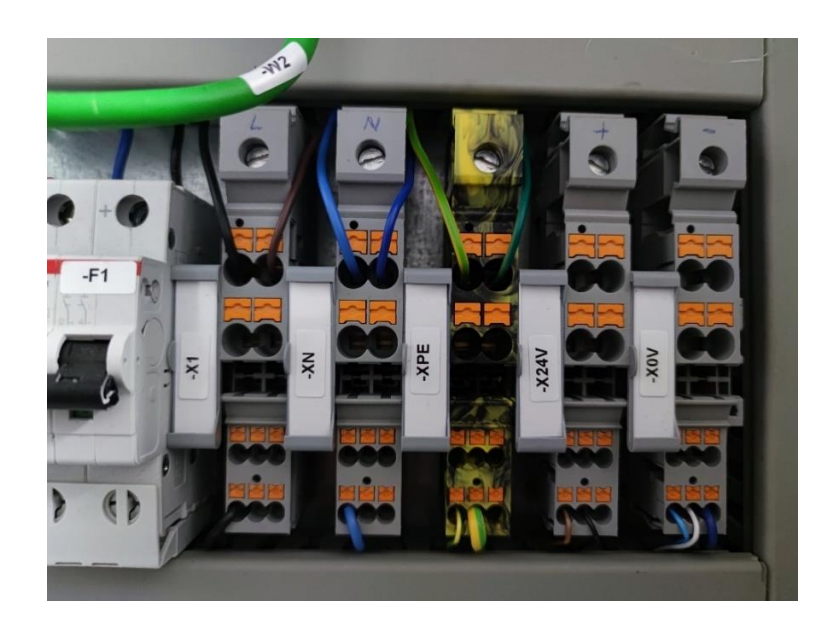

*Slika 26. Fotografija korištenih stezaljki*

U ormaru se nalaze dva transformatora za pretvorbu 230VAC na 24VDC. Prvi transformator (oznaka -T1, Siemens PM 1207) koristi se za napajanje PLC-a. Drugi transformator (oznaka -T2) koristi se za napajanje U/I modula, preko kojih se napaja i sama maketa.

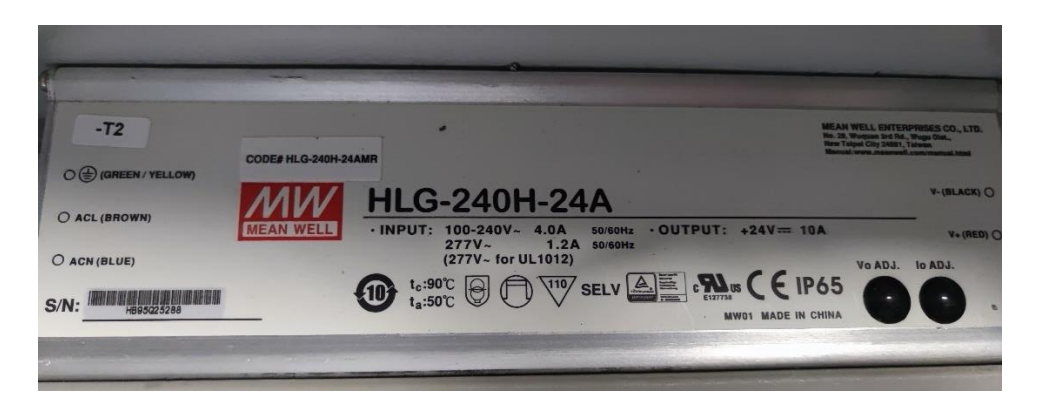

*Slika 27. Fotografija korištenog transformatora*

Glavna komponenta ormara je PLC. Za potrebe ovog projekta odabran je i ugrađen Siemens S7-1200 (oznaka -PLC1).

Na njega su preko PROFINET komunikacije spojena dva U/I modula (oznake -A1 i -A2). Na digitalni ulaz PLC-a spojena je "gljiva" (oznaka -S1) za isklučivanje u slučaju nužde. Osim digitalnih ulaza PLC-a korišten je i analogni ulaz za senzor prepoznavanja boje koji se nalazi na maketi.

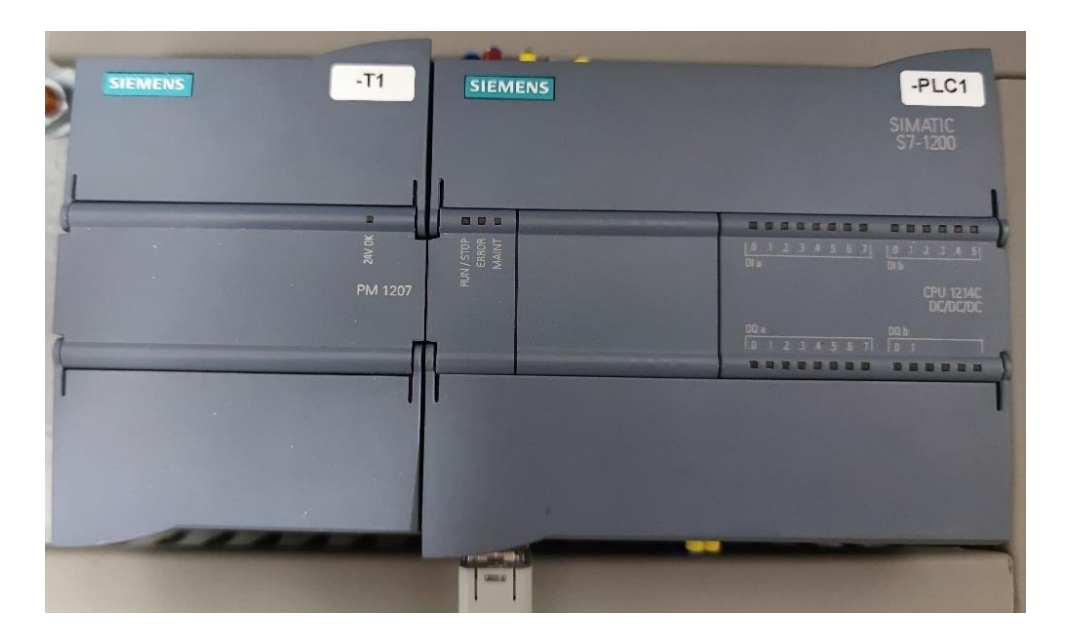

*Slika 28. Fotografija korištenog PLC-a i napajanja*

S vanjske bočne strane ormara nalaze se dva U/I modula (oznake -A1 i -A2). Moduli su ugrađeni kako bi se olakšalo spajanje elektro ormara s maketom. Maketa se napaja preko modula i sve ulazne i izlazne signale s makete (osim analognog signala koji je spojen direktno na PLC) PLC prima preko I/O modula.

<span id="page-35-0"></span>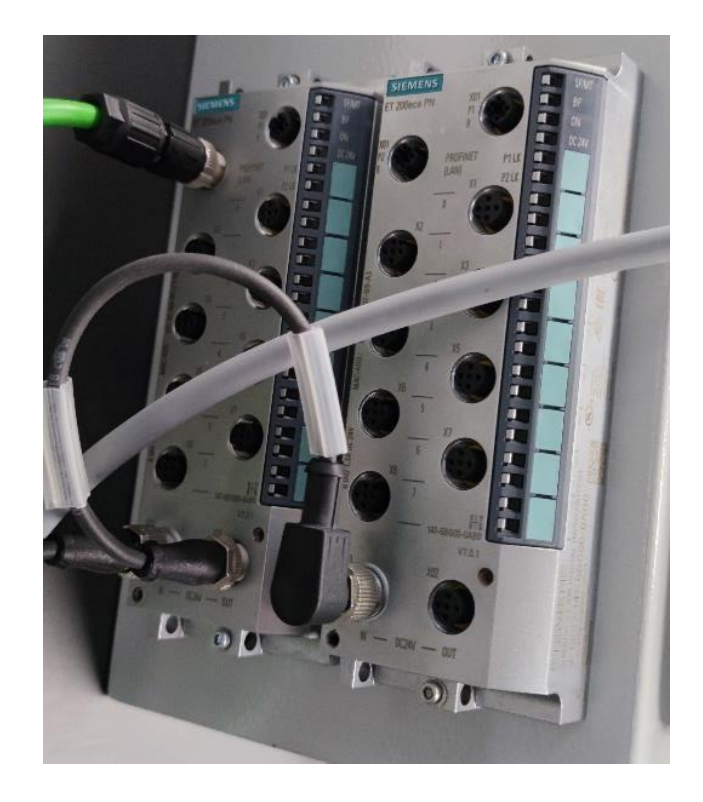

*Slika 29. Fotografija korištenih U/I modula*

#### 5.2.IZRADA PROGRAMA ZA PLC

#### <span id="page-36-0"></span>5.2.1. Konfiguracija uređaja

Nakon izrade elektro ormara i povezivanaj svih komponenti potrebmo je izraditi program za pokretanje makete sortirnice. Za programiranje makete korišten je softverski paket TIA Portal V16.

Izrada projekta započinje stvaranjem novog projekta i dodavanjem novog uređaja u projekt. Uređaj dodajemo klikom na "Add new device" nakon kojeg nam se otvara prozor u kojem odabiremo koji uređaj želimo dodati. Za ovaj projekt dodan je Siemens SIMATIC S-1200 (CPU 1214C DC/DC/DC).

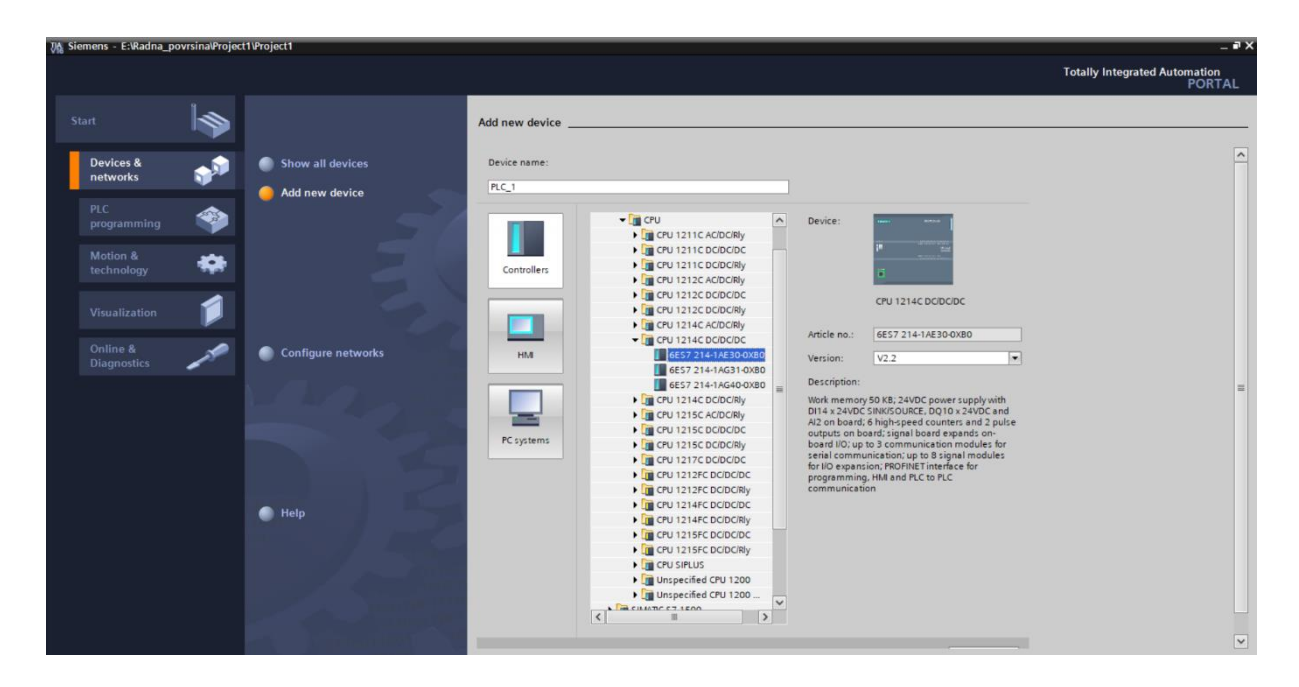

*Slika 30. Odabir odgovarajućeg uređaja u programu TIA portal*

Nakon dodavanja uređaja u projekt uređaju je potrebno podesiti IP adresu. Adresa uređaja podešava se u izborniku "Online & diagnostics" i zatim "Assign IP address". Također potrebno je podesiti i PROFINET vezu. Postavke PROFINET veze nalaze se također u izborniku "Online & diagnostics -> Assign PROFINET device name".

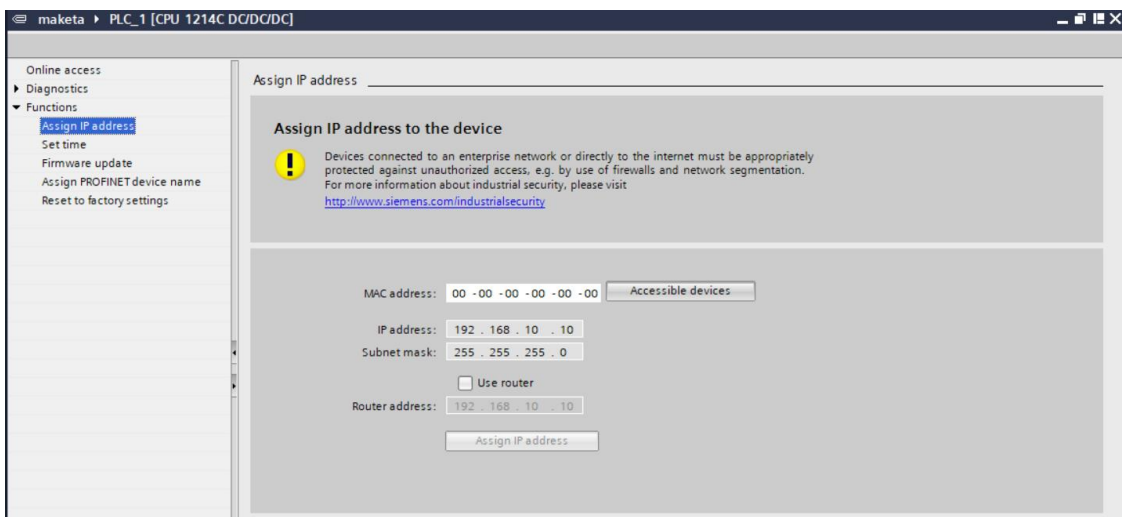

*Slika 31. Podešavanje IP adrese uređaja*

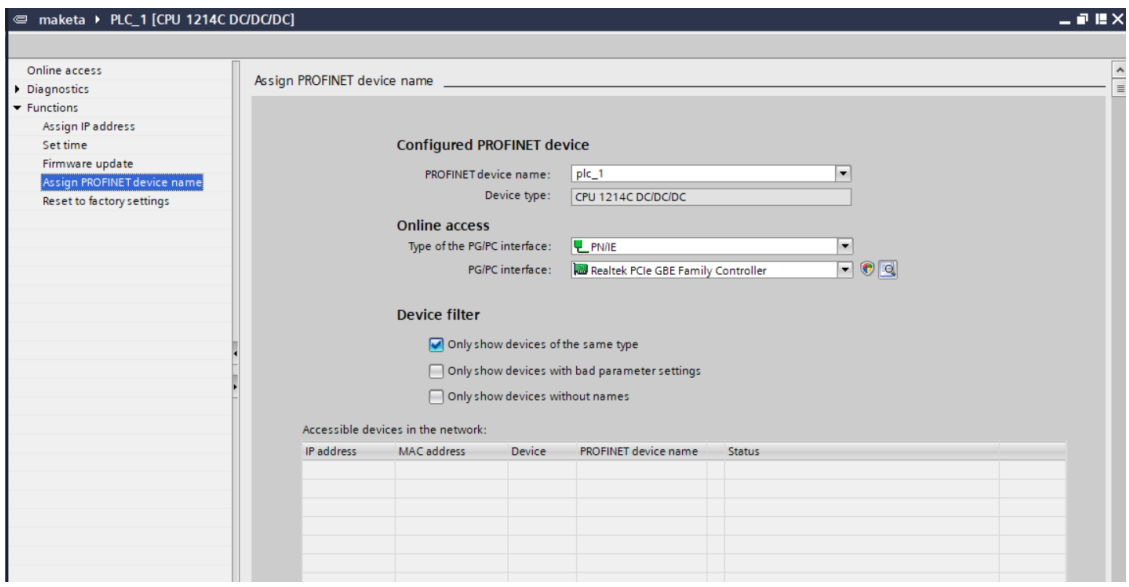

*Slika 32. Podešavanje PROFINET veze*

Nakon dodavanja i konfiguracije PLC-a, potrebno je dodati dva U/I modula. U/I moduli dodani su preko izbornika "Online -> Accessible devices". Nakon dodavanja U/I modula potrebno je ponoviti isti postupak kao i kod dodavanja PLC-a za dodjeljivanje IP adrese i podešavanje PROFINET veze.

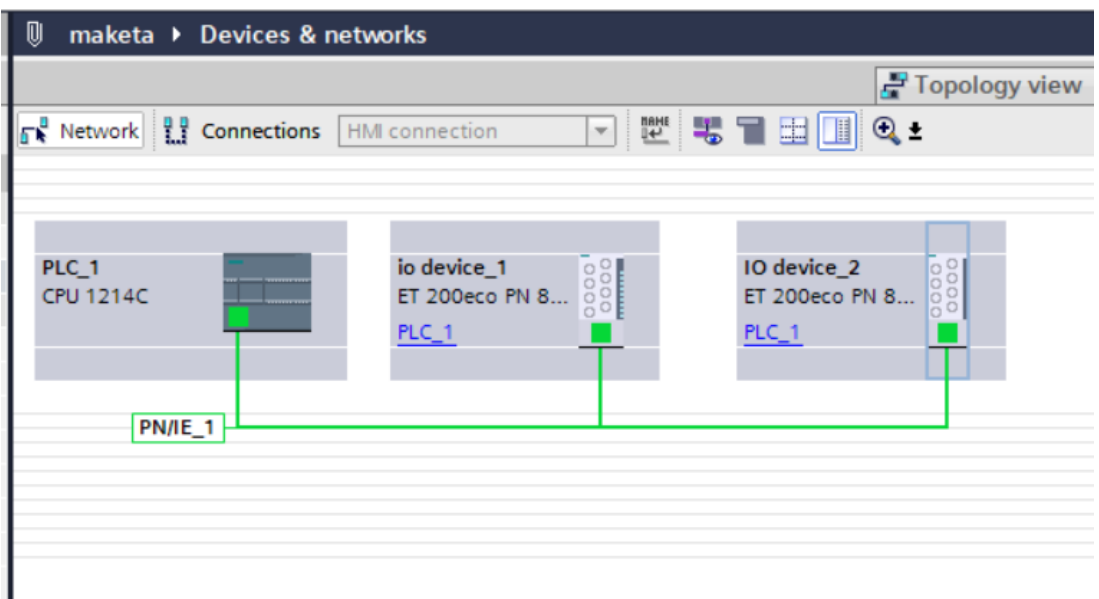

*Slika 33. Prikaz mreže korištenih uređaja*

Korišteni U/I moduli imaju po osam ulaza koji se mogu koristiti kao digitalni ulazi ili izlazi. Konfiguracija ulaza i adresa U/I modula vrši se desnim klikom na U/I modul u prozoru "Devices & networks" i nakon toga odabirom izbornika "Device configuration". Nakon otvaranja izbornika biramo "General -> Configuration overview" i tamo podešavamo svaki ulaz I/O modula.

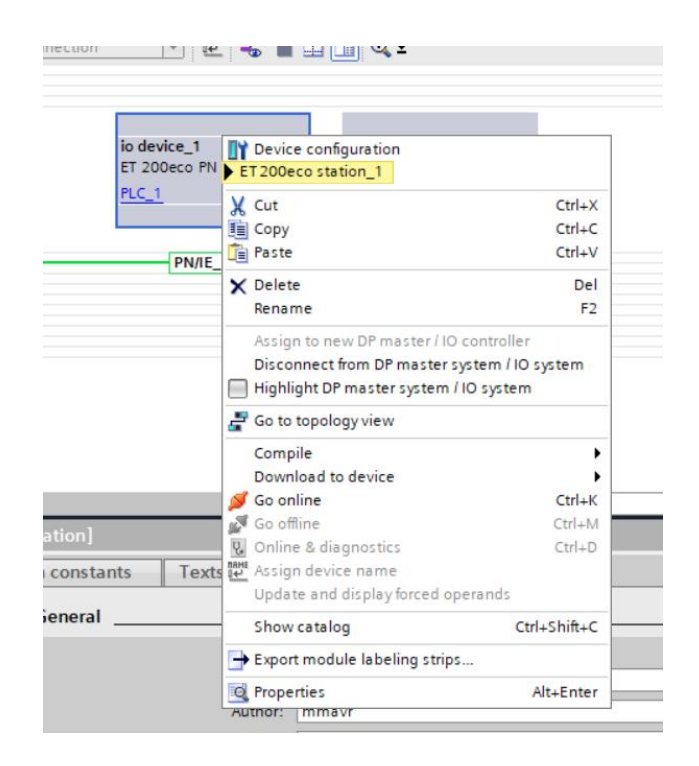

*Slika 34. Konfiguracija U/I modula*

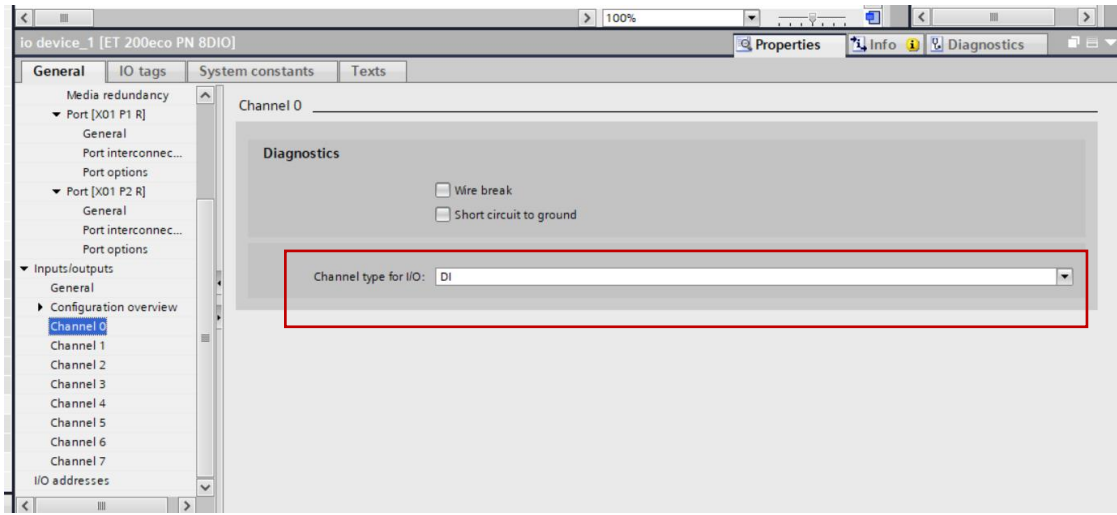

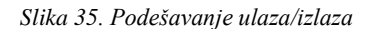

### <span id="page-40-0"></span>5.2.2. PROGRAMSKI KOD

Nakon konfiguracije svih potrebnih uređaja potrebno je napisati programski kod u Ladder Dijagramu. Pisanje programa započeto je stvaranjem novog potprograma "traka sortiranje".

U mreži 1 dodan je Set/Reset block za uključivanje i isključivanje motora koji pokreće pokretnu traku (adresa Q3.0). Traka se uključuje kada se predmet pojavi na prvoj fotočeliji pod uvjetom da skladišni prostor nije puni. Motor se zaustavlja pritiskom na "gljivu" (adresa Q0.0) ili pomočnom varijablom "Zaustavi motor" (adresa M1.3)

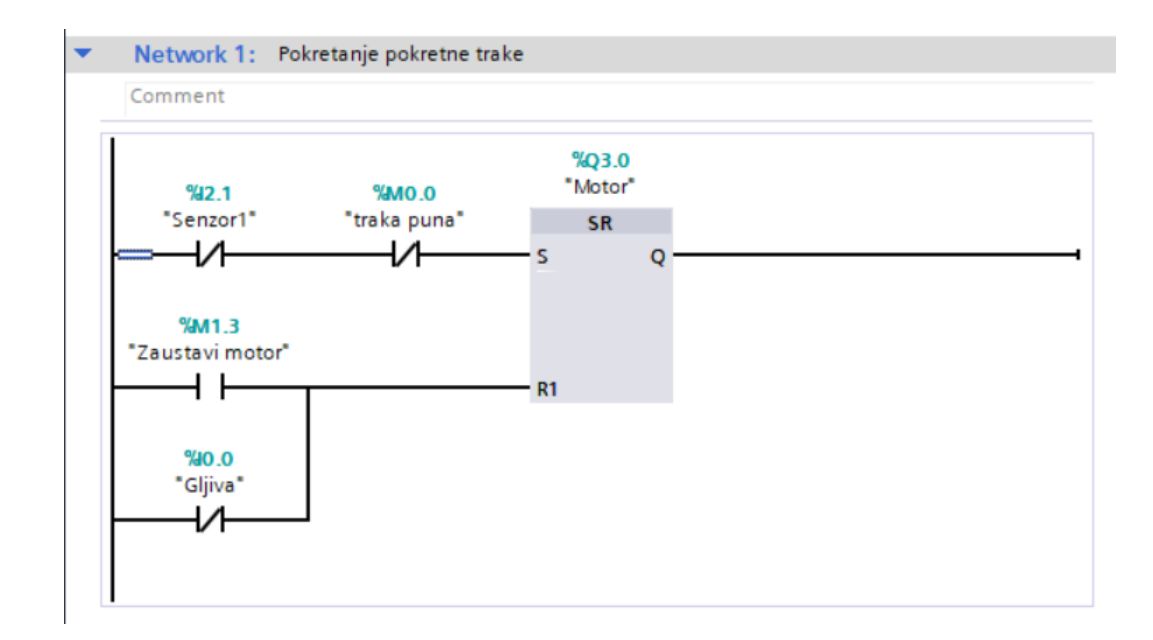

*Slika 36. Ladder dijagram: Mreža 1*

Mreža 2 koristi se za provjeru slobodnih mjesta u skladišnom prostoru.

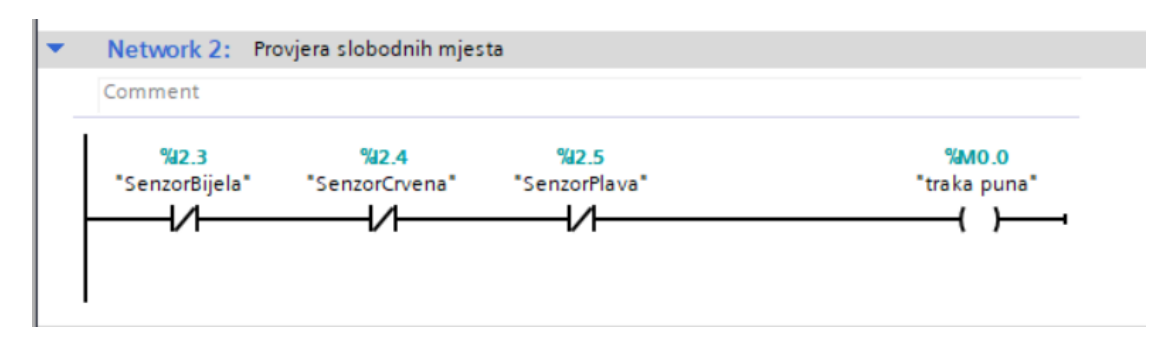

*Slika 37. Ladder dijagram: Mreža 2*

Mreža 3 služi za postavljanje i resetiranje boje predmeta. Na slici ispod (slika 38.) prikazan je dio koda koji služi za postavljanje varijable za bijelu boju. Pomoću bloka "IN RANGE" provjeravamo dali je na "VAL" dovedena vrijednost koja je unutar granica koje zadajemu u bloku (MIN i MAX). Ako je vrijednost unutar zadanih vrijednosti pomoću SET/RESET bloka postavljamo varijablu "Bijela boja" (adresa M0.1).

Reset bloka dešava se prilikom gašenja motora i prilikom izbacivanja predmeta s pokretne trake.

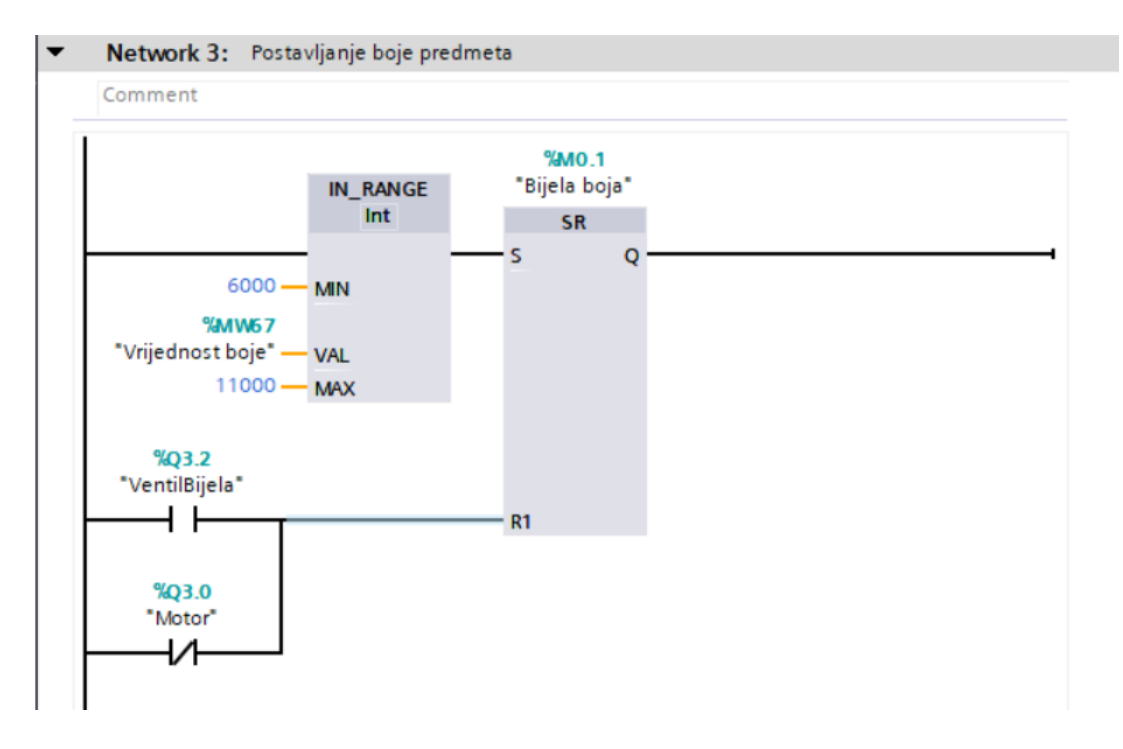

*Slika 38. Ladder dijagram: Mreža 3*

U mreži 4 pomoću bloka CONV pretvara se analogni signal (0-9VDC) koji se dobiva sa senzora boje (adresa IW64) u cijeli broj koji se zatim sprema u varijablu "Vrijednost boje" (adresa MW67).

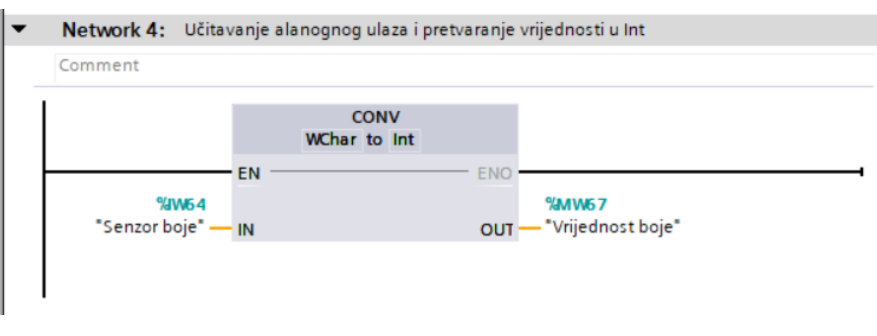

*Slika 39. Ladder dijagram: Mreža 4*

Mreža 5 služi za uključivanje kompresora. Kompresor je aktivan kada je "Pomocna varijabla 1" (adresa M0.4) aktivna.

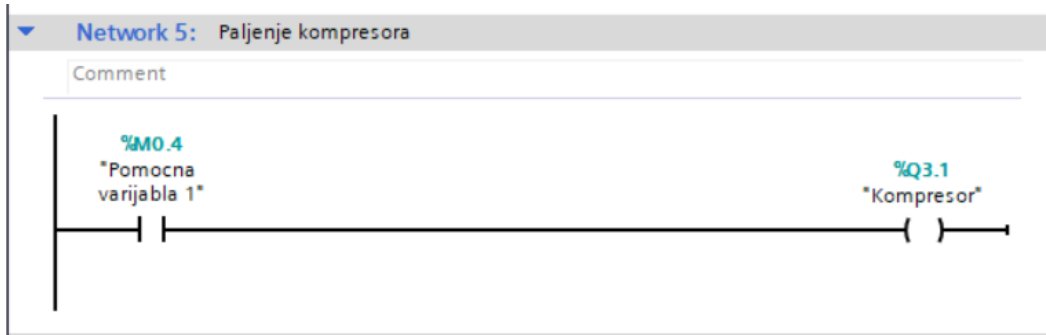

*Slika 40. Ladder dijagram: Mreža 5*

Mreže 6, 7 i 8 koriste se za uključivanje ventila za izbacivanje predmeta sa pokretne trake. Za primjer je korištena mreža 6 koja služi za uključivanje ventila za izbacivanje bijelog predmeta s pokretne trake.

Položaj trake odeđuje se pomoću brojača "CTU" koji broji impulse koje daje varijabla "Mikroprekidač" (adresa I2.0). Reset brojača dešava se kada je predmet smješten u skladišni prostor pomoću foto ćelija koje se nalaze u svakom skladišnom mjestu.

Kada brojač dođe do zadane vrijednosti aktivira se ventil koji zatim izbaci predmet s pokretne trake u skladišni prostor.

Vrijednost na kojoj brojač treba aktivirati ventil dobivena je eksperimentalnim putem tako da se predmet više puta pusti pokretnom trakom i učita se vrijednost u kojoj je predmet ispred odgovarajućeg ventila.

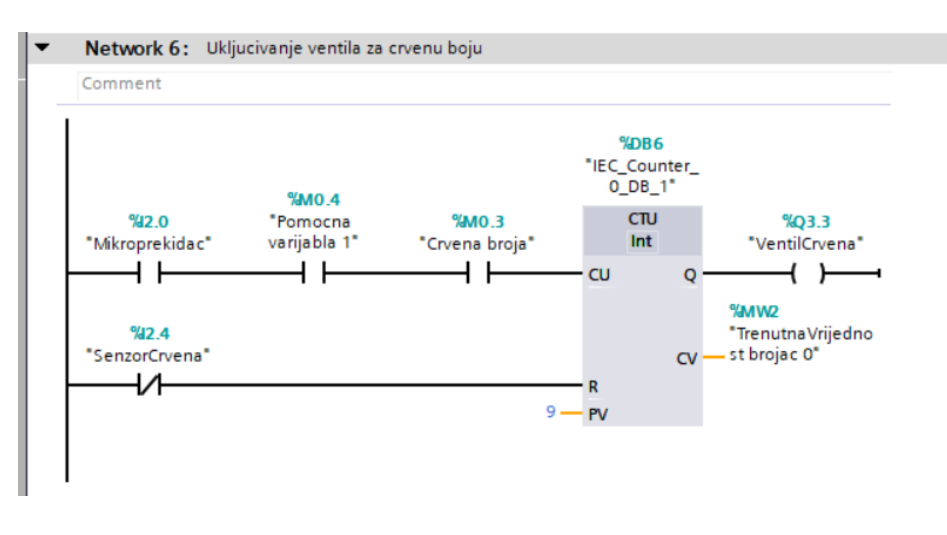

*Slika 41. Ladder dijagram: Mreža 6*

Mreže 9 i 10 koriste se za postavljanje i resetiranje "Pomoćne varijable 1" (adresa M0.4).

"Pomoćna varijabla 1" postavlja se u trenutku kada je motor uključen i kada predmet dođe na drugu fotočeliju ("Senzor2") koja se nalazi iza senzora boje.

Resetiranje varijable dešava se u trenutku kada predmet padne u jedan od tri skladišna mjesta i prekine svjetlost na foto čeliji. Također u tom trenutku zaustavlja se motor, a to se postiže pomoću varijable "Zaustavi motor" koja resetira blok za uključivanje motora u Mreži 1.

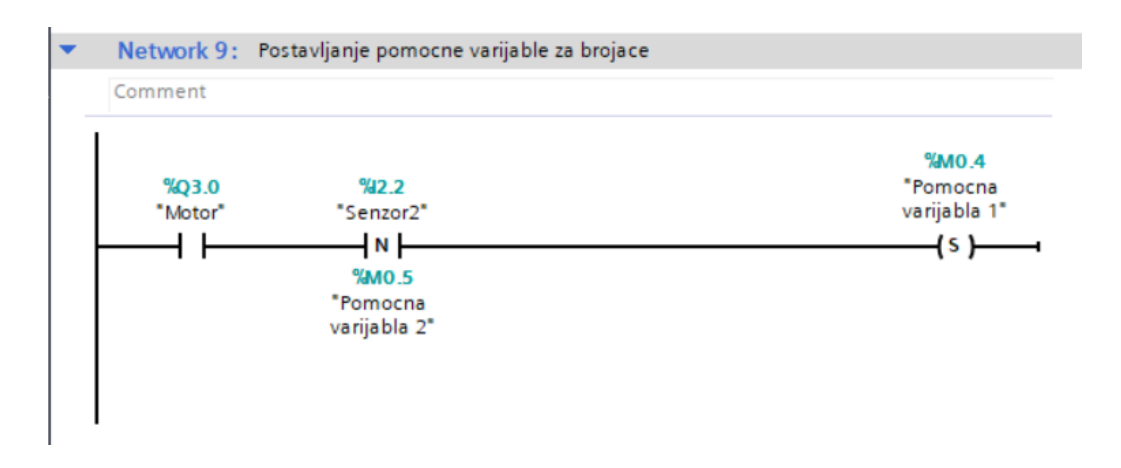

*Slika 42. Ladder dijagram: Mreža 9*

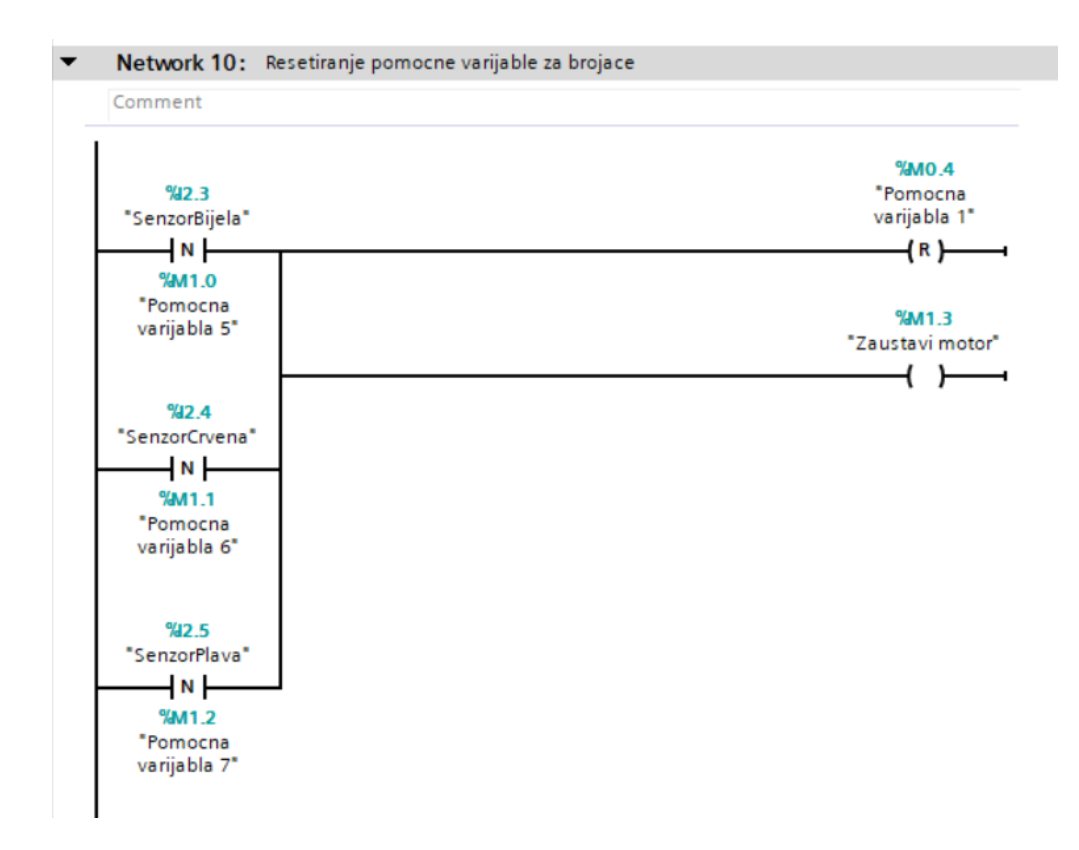

*Slika 43. Ladder dijagram: Mreža 10*

Nakon izrade potrpograma u glavnom dijelu programa "Main" pozvan je potrogran "Traka sortiranje".

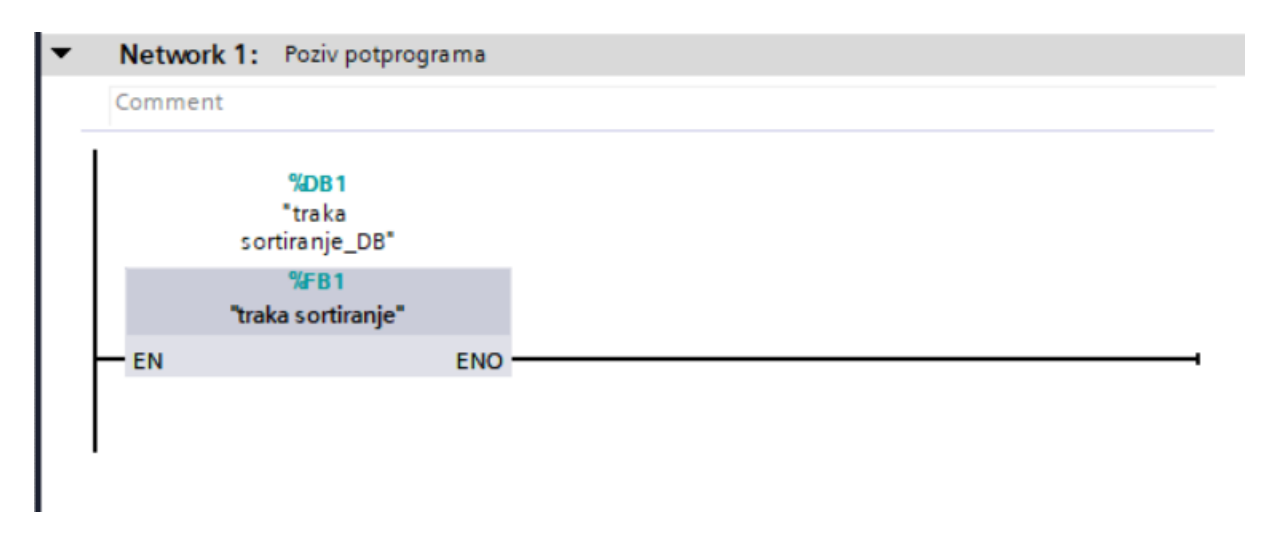

*Slika 44. Ladder dijagram glavni program*

## <span id="page-45-0"></span>**6.** ZAKLJUČAK

Automatizacija kao pojam u širem smislu može se odrediti kao proces u kojem se smanjuje udio ljudskog rada i odlučivanja, a povećava se rad elektroničkih uređaja koji zamjenjuju prethodno potreban ljudski rad.

Prethodni navod vidljiv je i u ovom završnom radu u kojem je pomoću korištenih tehnologija upogonjena maketa koja pomoću PLC računala automatski sortira predmete prema boji predmeta.

Hardware i software korišten kod ovog završnog rada rasprostranjen je u svim oblicima industrije, a u ovom završnom radu iskorišten je samo mali potencijal te tehnologije. Na ovoj maketi sa samo nekoliko senzora i aktuatora prikan je osnovni rad tehnologije koja se koristi u industrijskim postrojenjima.

Pomoću dva U/I modula i PLC-a prikazana je upotreba PROFINET veze koja nam pomaže kod spajanja udaljenih senzora i aktuatora. PROFINET veza neizostavan je dio svih industrijskih postrojenja.

Korištenjem ove makete stječe se dojam funkcioniranja većih industrijskih postrojenja i rad na njoj vrlo je poučan i znanje stečeno kod korištenja makete može uvelike pomoći kod daljnjeg rada na stvarnim industrijskih postrojenjima.

## <span id="page-46-0"></span>**7.** LITERATURA

[1] Automatizacija, [https://enciklopedija.hr/natuknica.aspx?ID=4745,](https://enciklopedija.hr/natuknica.aspx?ID=4745) dostupno 30.9.2023.

[2] [https://www.genesis-systems.com/blog/robots-in-automotive-manufacturing-top-6-](https://www.genesis-systems.com/blog/robots-in-automotive-manufacturing-top-6-applications)

[applications](https://www.genesis-systems.com/blog/robots-in-automotive-manufacturing-top-6-applications) , dostupno 1.10.2023.

[3] Z.Vukić, Lj. Kuljača, Automatsko upravljanje: analiza linearnih sustava, 2004

[4] Malčić, G., Programibilni logički kontroleri – interna skripta, Tehničko Veleučilište u Zagrebu, Zagreb.

[5] [https://hr.rsdelivers.com/rs/product/siemens/6es7517-3ap00-0ab0/siemens-simatic-s7-](https://hr.rsdelivers.com/rs/product/siemens/6es7517-3ap00-0ab0/siemens-simatic-s7-1500-series-plc-cpu-for-use-s7/2009321) [1500-series-plc-cpu-for-use-s7/2009321](https://hr.rsdelivers.com/rs/product/siemens/6es7517-3ap00-0ab0/siemens-simatic-s7-1500-series-plc-cpu-for-use-s7/2009321) , dostupno 3.10.2023.

[6]<https://mall.industry.siemens.com/mall/en/WW/Catalog/Products/10050978> , dostupno 3.10.203.

[7] [https://www.fischertechnik.de/en/products/industry-and-universities/training](https://www.fischertechnik.de/en/products/industry-and-universities/training-models/554868-training-factory-industry-4-0-24v)[models/554868-training-factory-industry-4-0-24v](https://www.fischertechnik.de/en/products/industry-and-universities/training-models/554868-training-factory-industry-4-0-24v) , dostupno 3.10.2023.

[8] [https://www.automation24.biz/power-supply-unit-siemens-power-modul-pm1207-](https://www.automation24.biz/power-supply-unit-siemens-power-modul-pm1207-6ep1332-1sh71) [6ep1332-1sh71](https://www.automation24.biz/power-supply-unit-siemens-power-modul-pm1207-6ep1332-1sh71) , dostupno 4.10.2023.

[9] [https://www.siemens.com/global/en/products/automation/systems/industrial/plc/s7-](https://www.siemens.com/global/en/products/automation/systems/industrial/plc/s7-1200.html) [1200.html](https://www.siemens.com/global/en/products/automation/systems/industrial/plc/s7-1200.html) , dostupno 4.10.2023.

[10] [https://support.industry.siemens.com/cs/products/6ES71476BG000AB0/et200eco-pn-](https://support.industry.siemens.com/cs/products/6ES71476BG000AB0/et200eco-pn-8-dio-dc24v-1-3a-8xm12?pid=460578&dtp=&mlfb=6ES71476BG000AB0&lc=en-US)[8-dio-dc24v-1-3a-8xm12?pid=460578&dtp=&mlfb=6ES71476BG000AB0&lc=en-US](https://support.industry.siemens.com/cs/products/6ES71476BG000AB0/et200eco-pn-8-dio-dc24v-1-3a-8xm12?pid=460578&dtp=&mlfb=6ES71476BG000AB0&lc=en-US) , dostupno 4.10.2023.

[11] [https://support.industry.siemens.com/cs/document/65601780/tia-portal-an-overview](https://support.industry.siemens.com/cs/document/65601780/tia-portal-an-overview-of-the-most-important-documents-and-links-controller?dti=0&lc=en-HR)[of-the-most-important-documents-and-links-controller?dti=0&lc=en-HR](https://support.industry.siemens.com/cs/document/65601780/tia-portal-an-overview-of-the-most-important-documents-and-links-controller?dti=0&lc=en-HR) , dostupno 5.10.2023.

[12]<https://netilion.endress.com/blog/definitive-guide-profinet-iiot/> , dostupno 6.10.2023.

[13]<https://hr.wikipedia.org/wiki/Automatizacija> , dostupno 3.10.2023.

## POPIS SLIKA

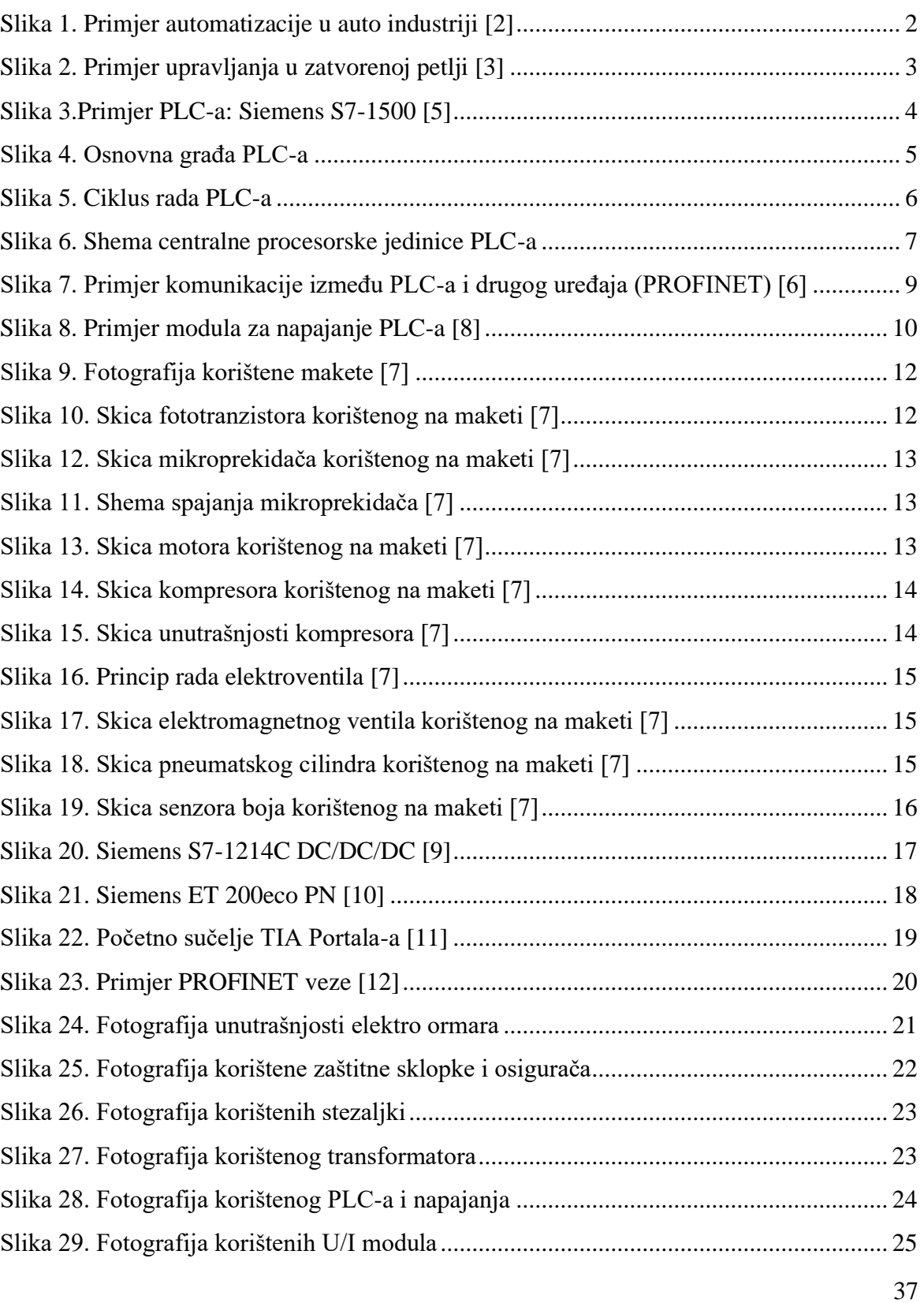

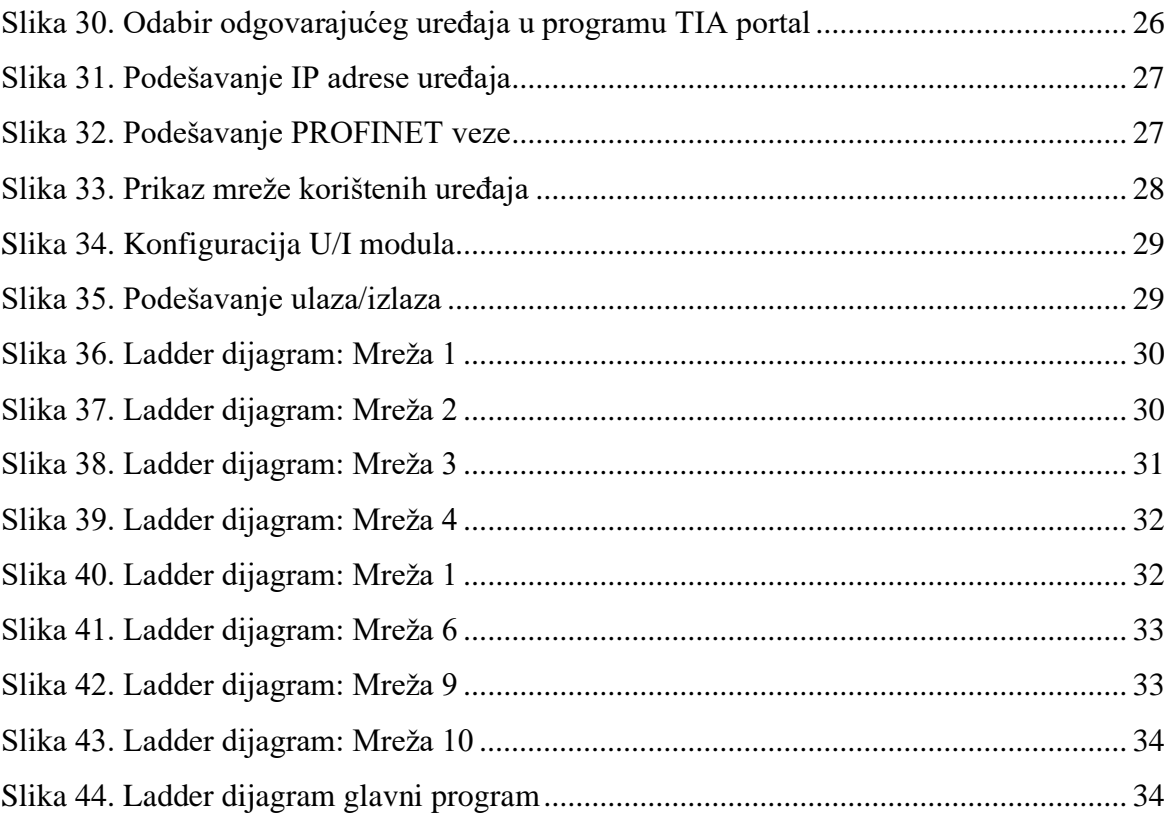

## PRILOZI

## Prilog 1. Spajanje makete

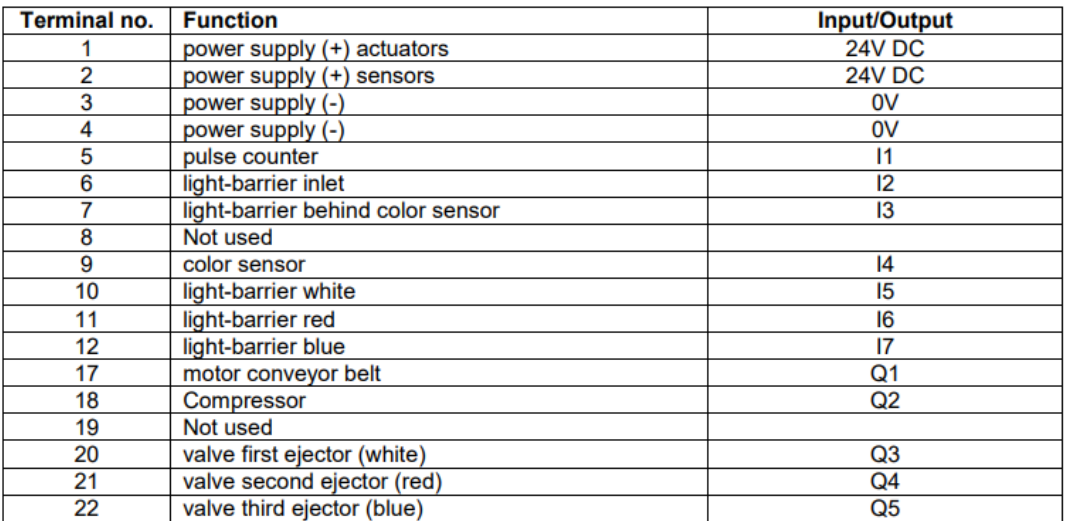

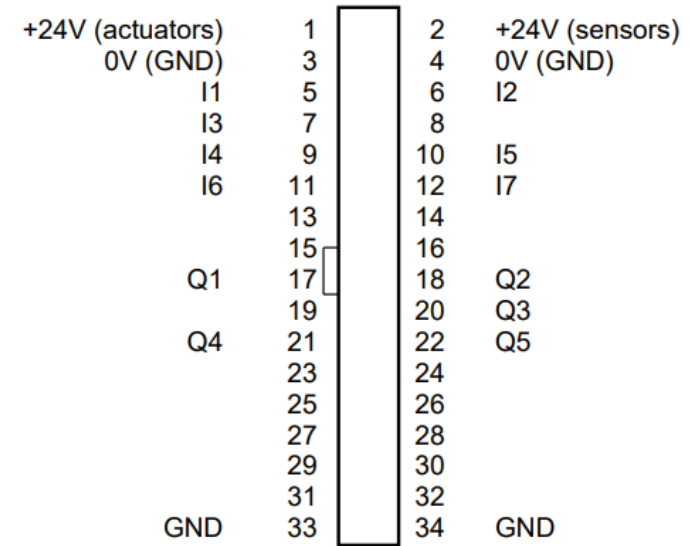

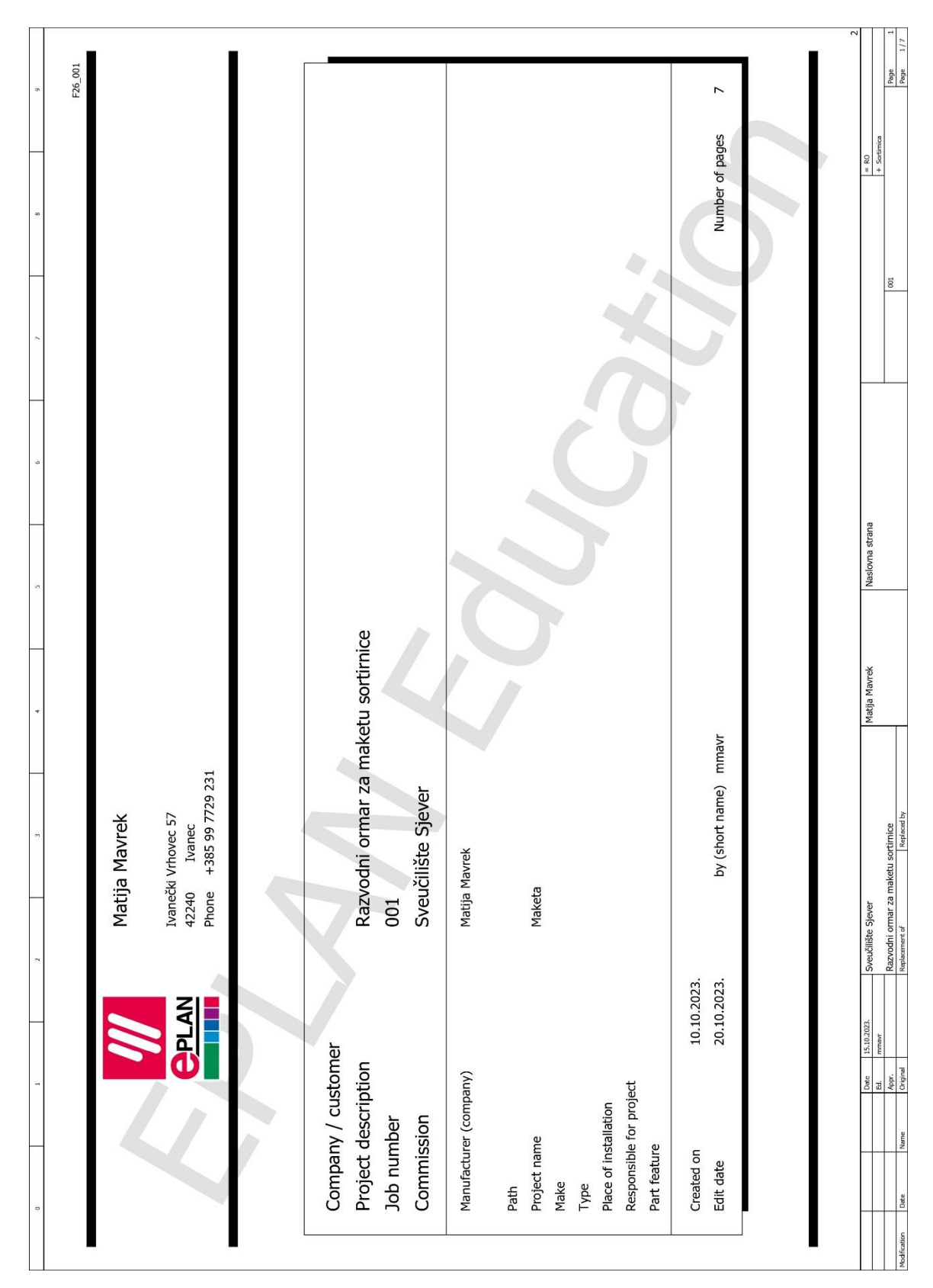

Prilog 2. Shema elektro ormara

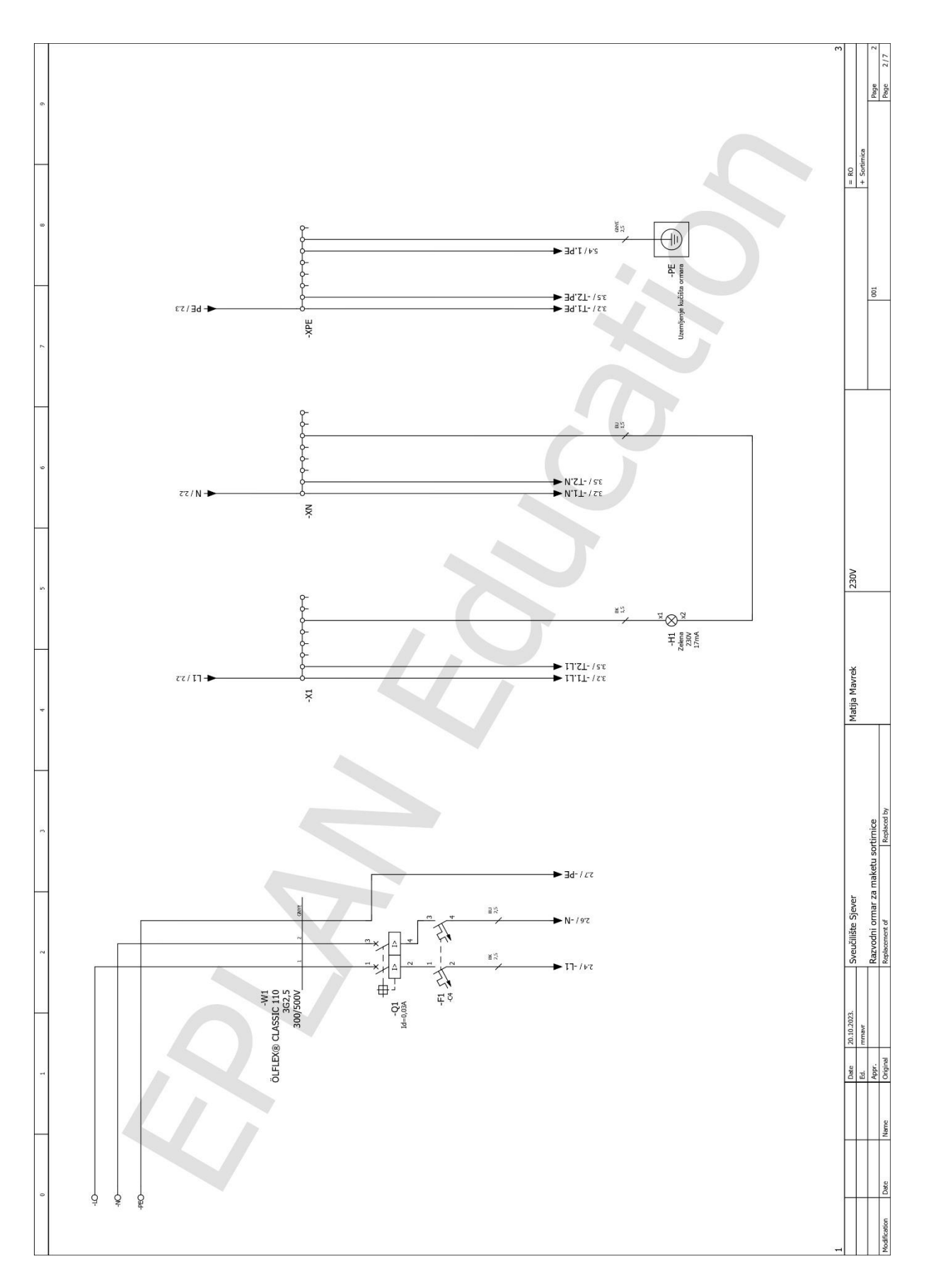

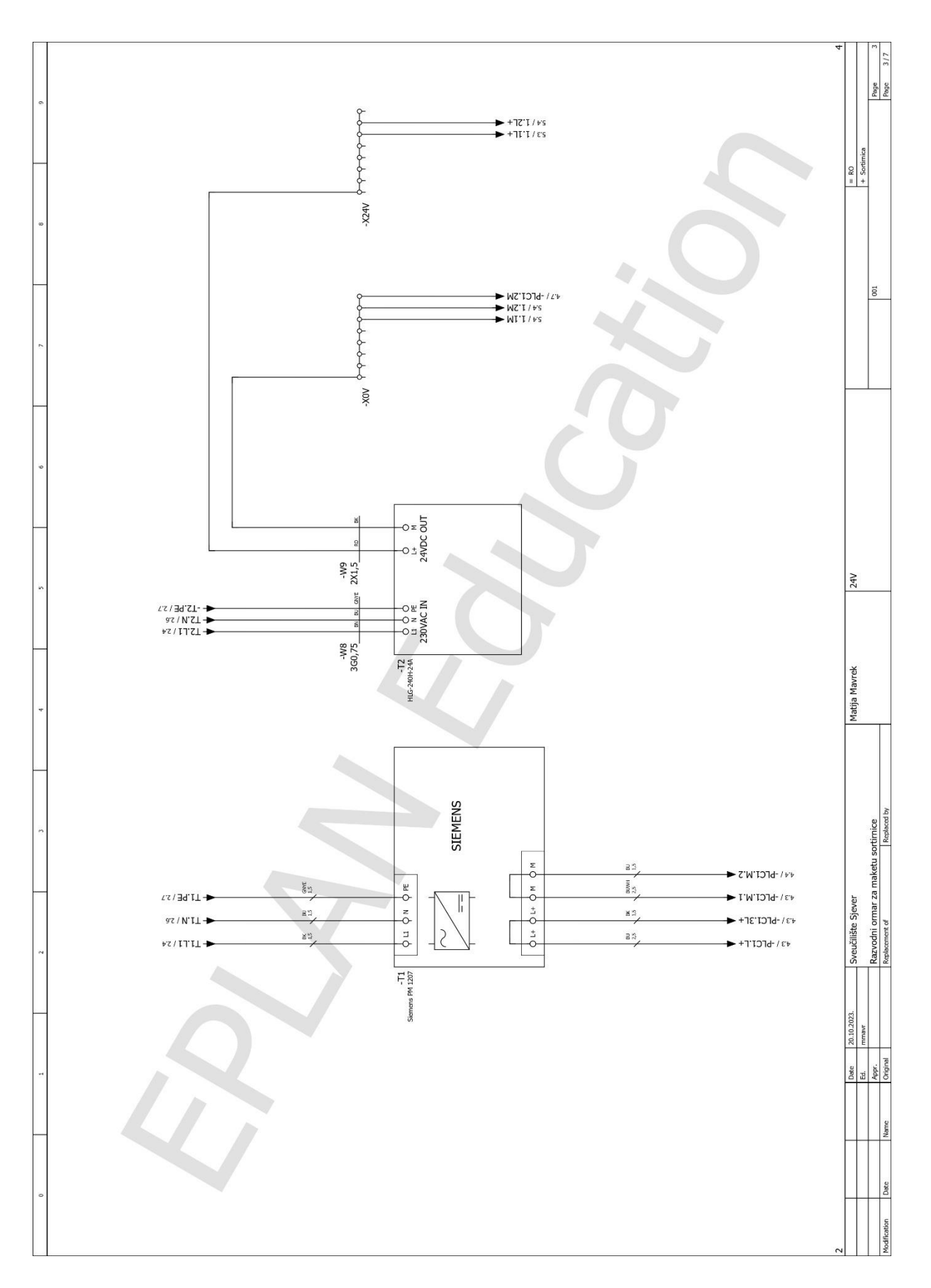

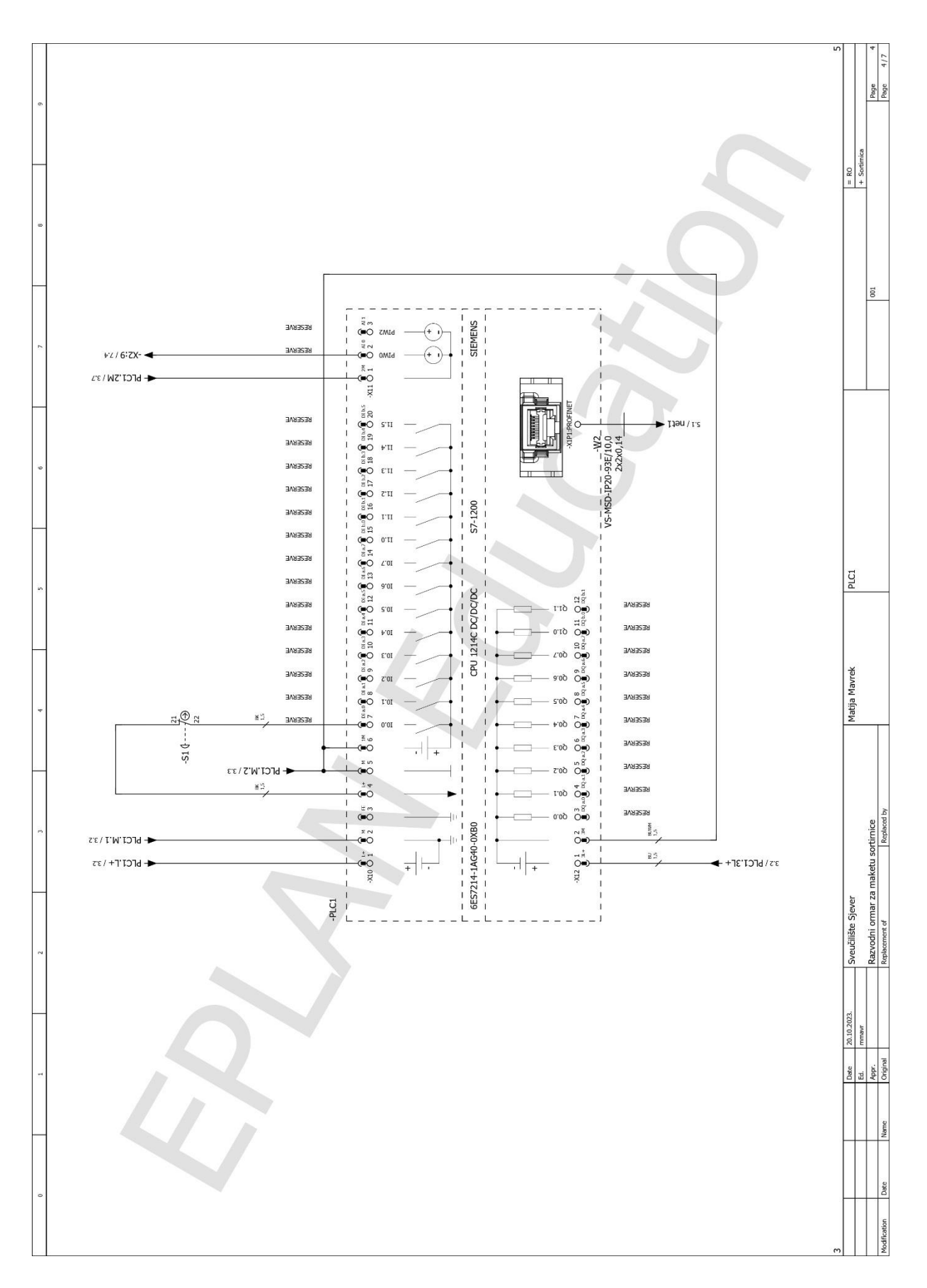

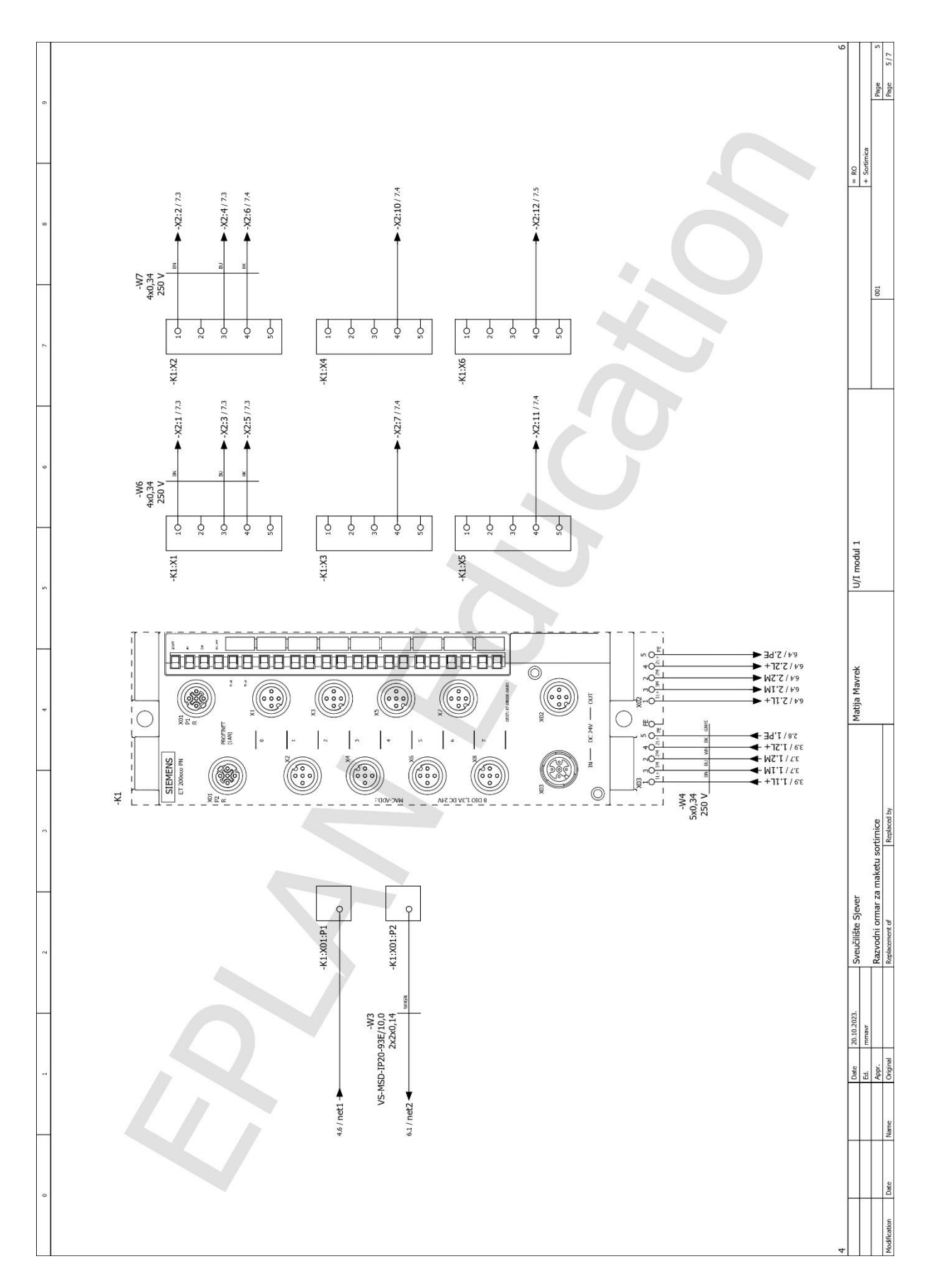

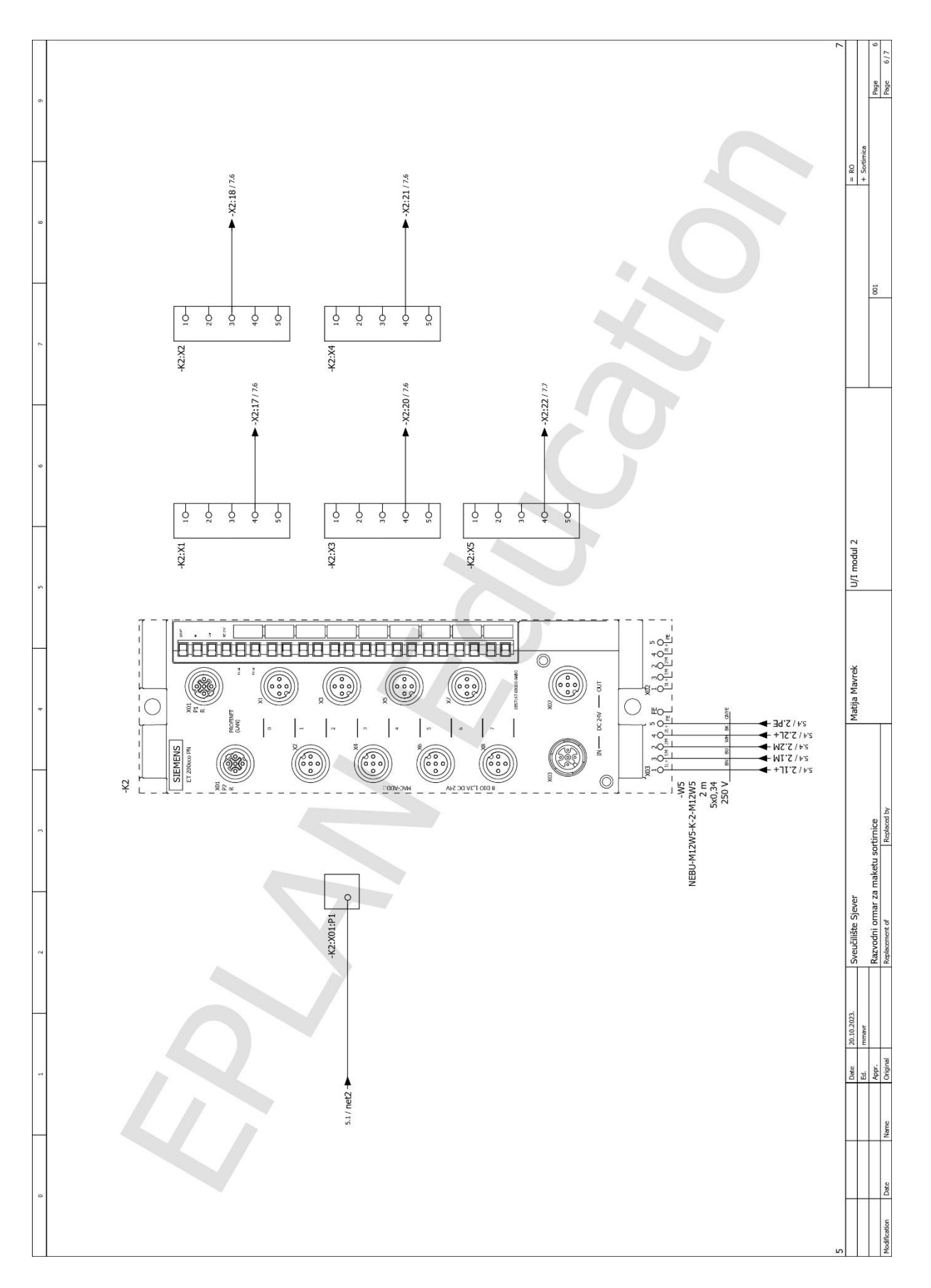

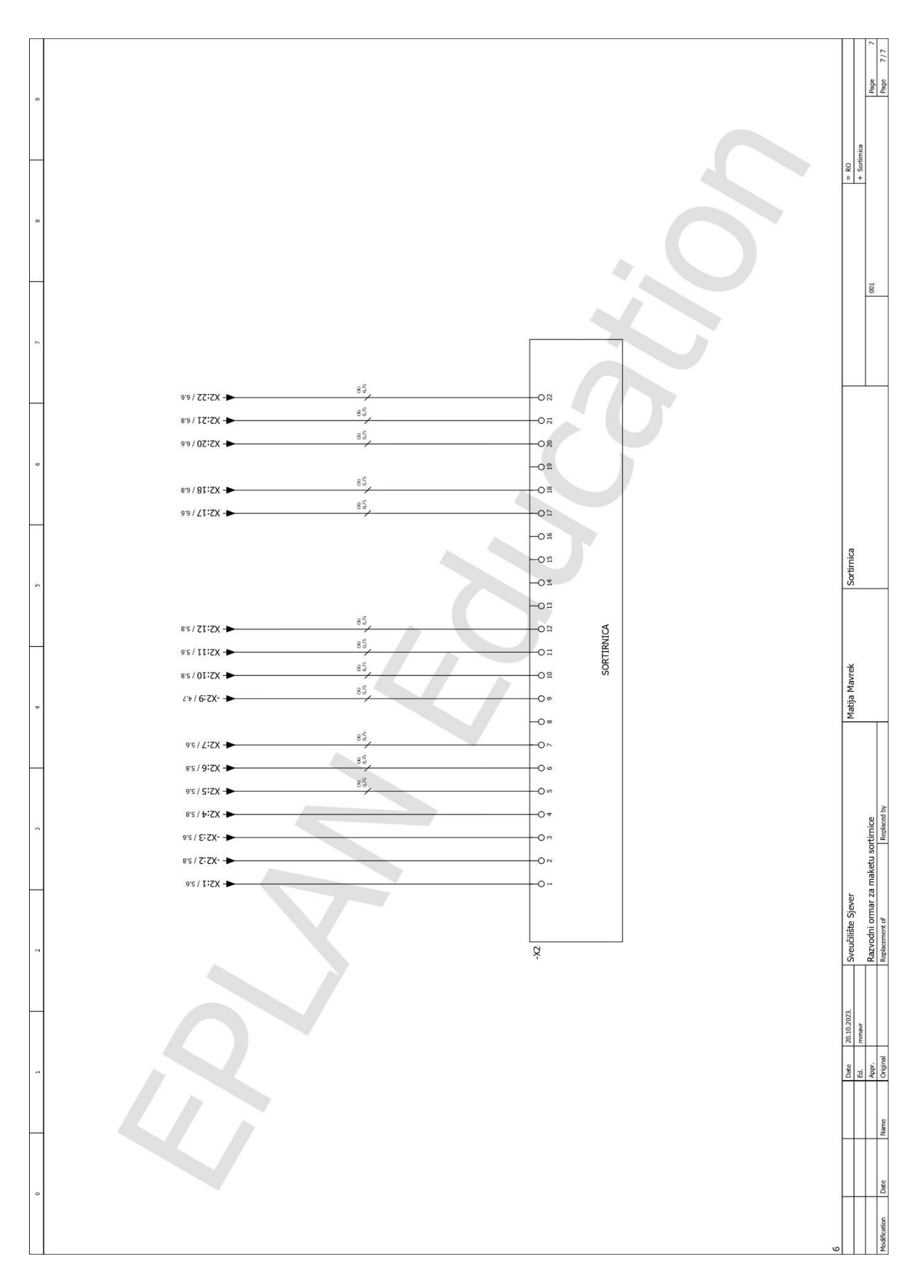

## Prilog 3. Ladder dijagram

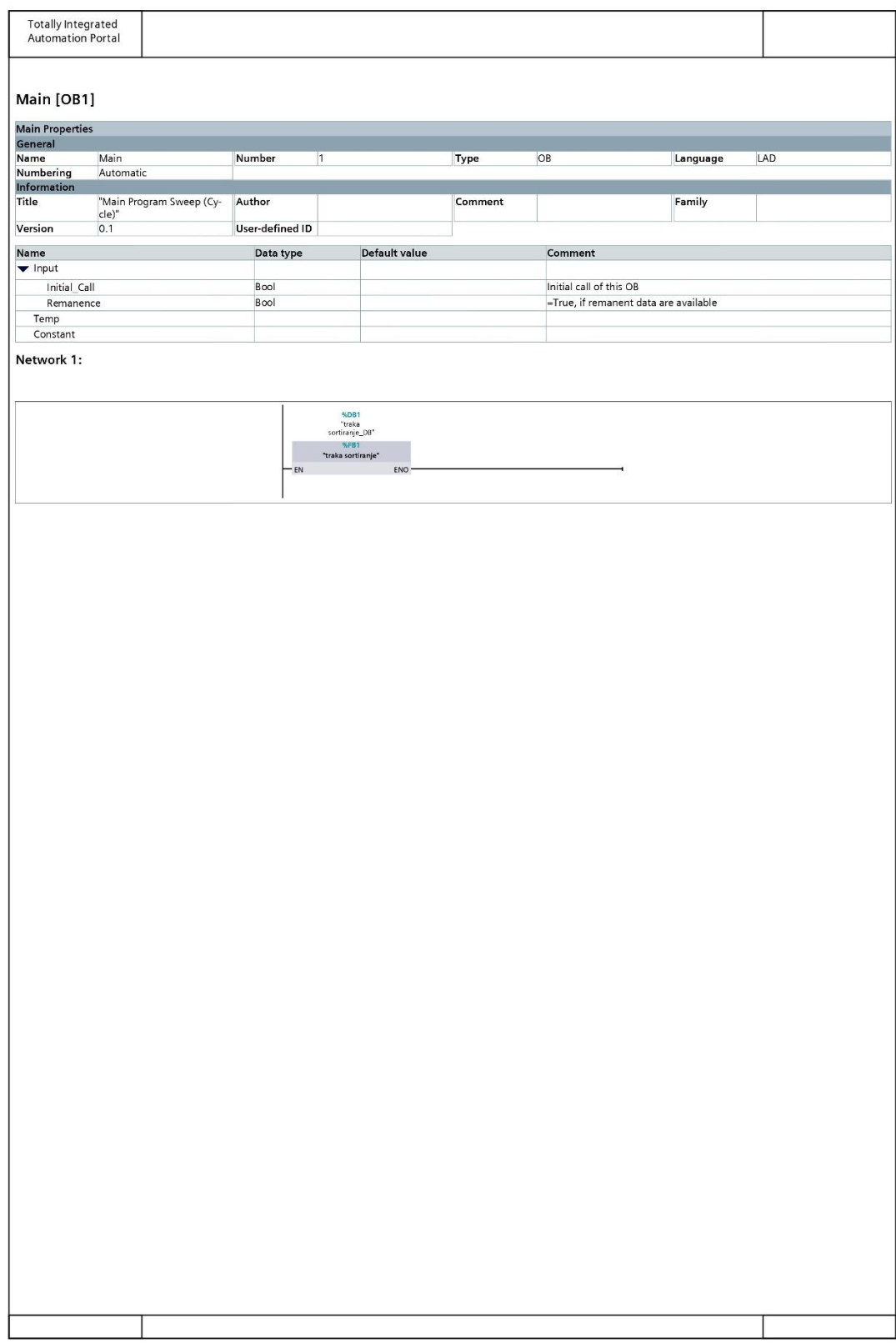

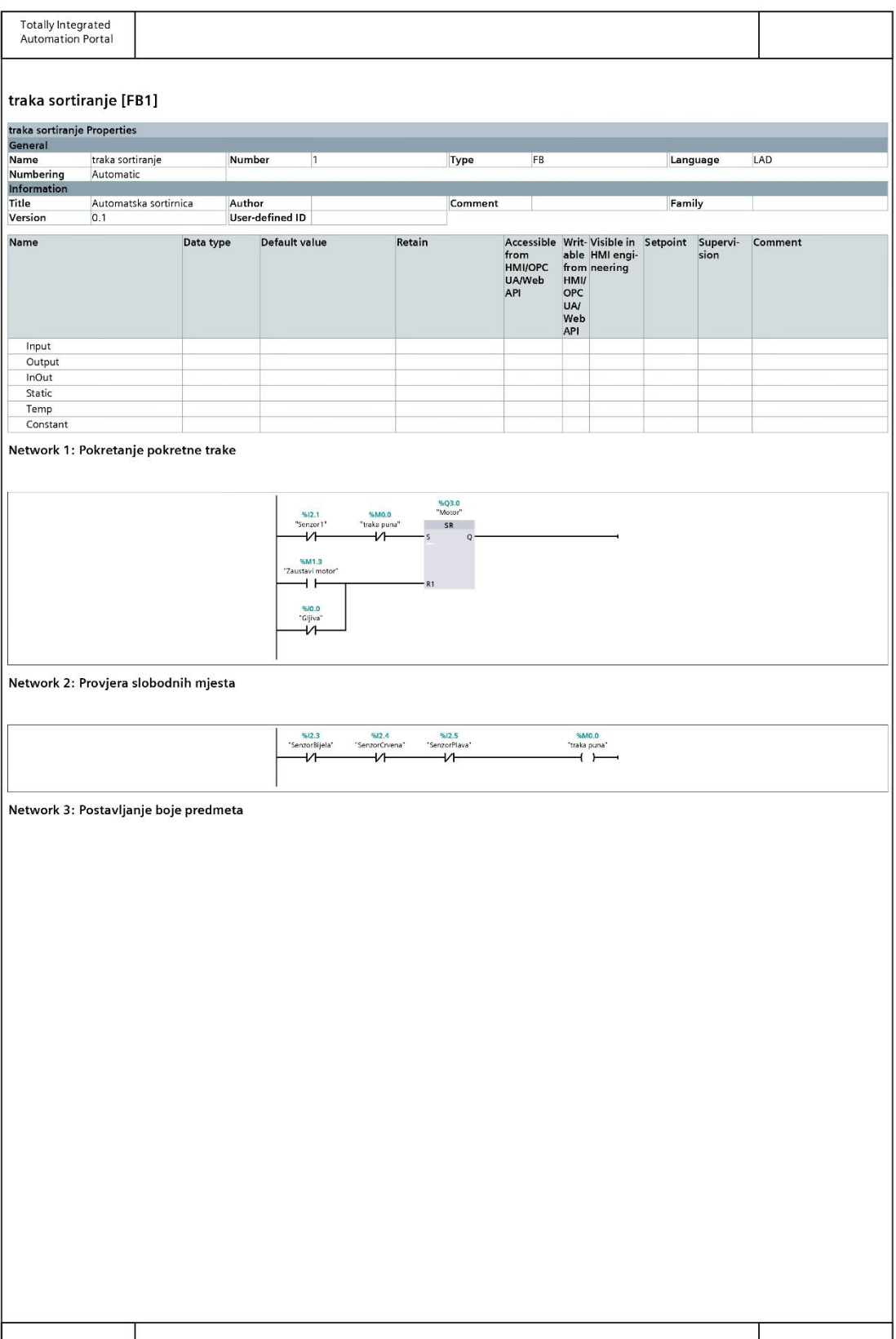

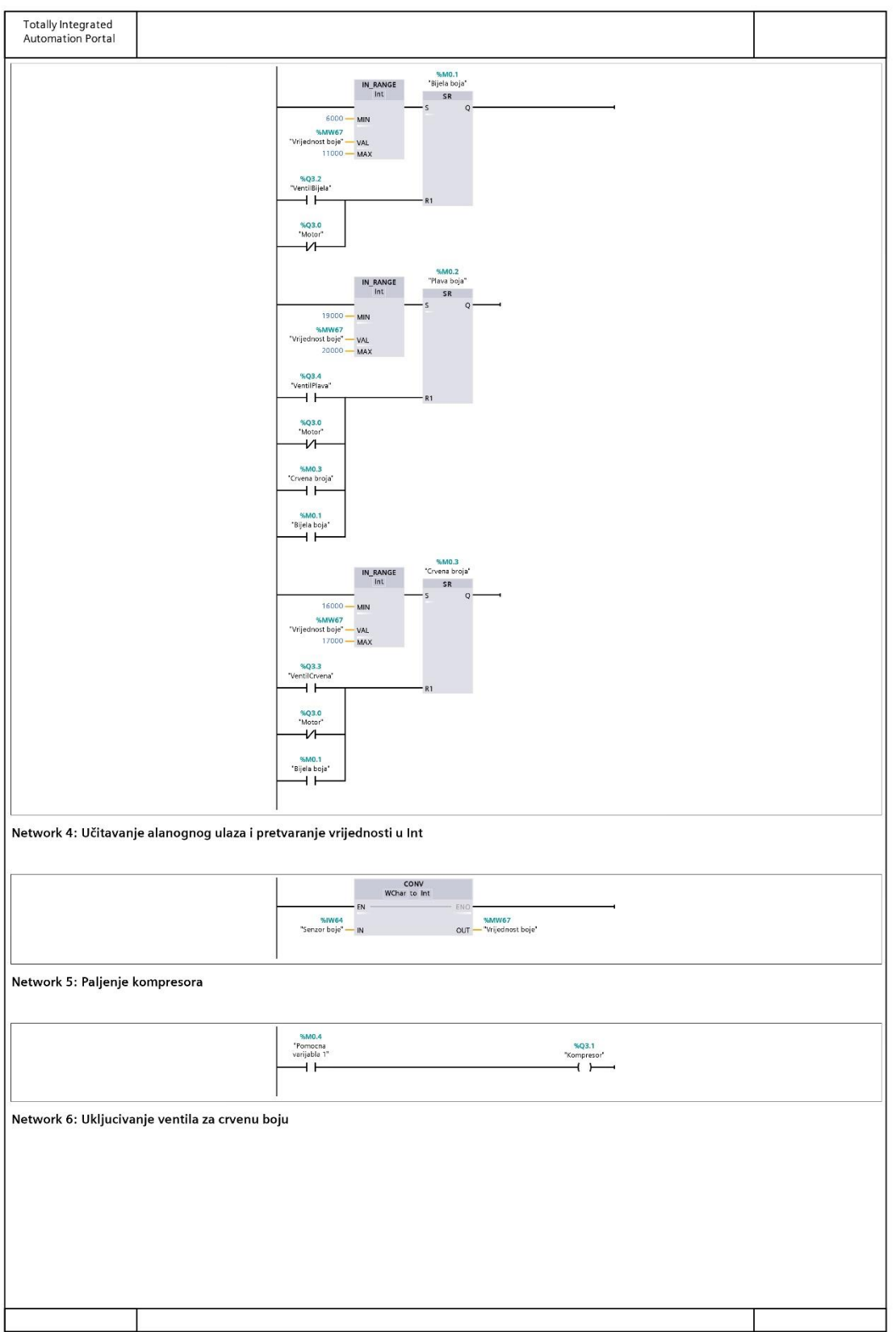

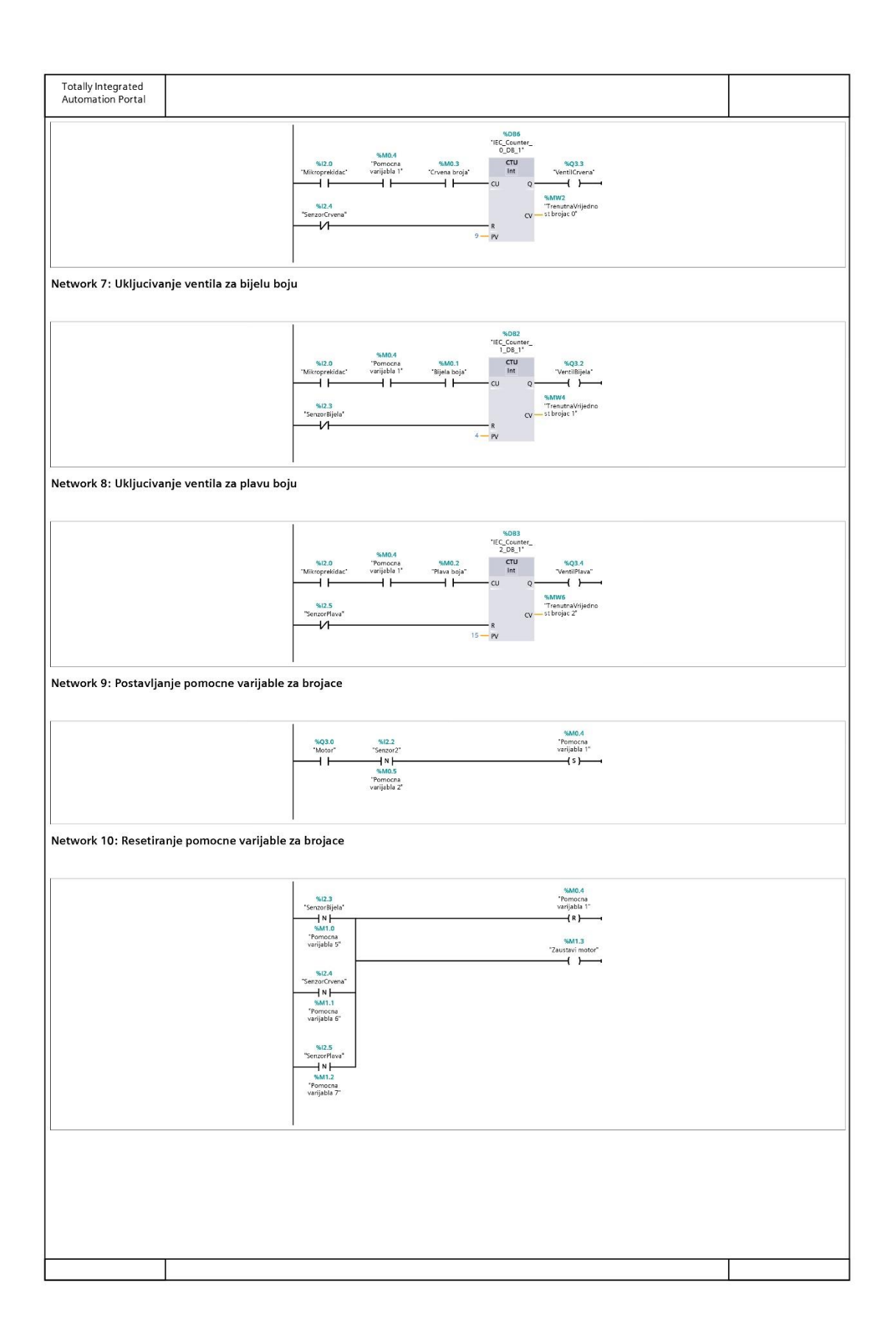

## Prilog 4. Tablica korištenih ulaza, izlaza i memorijskih lokacija

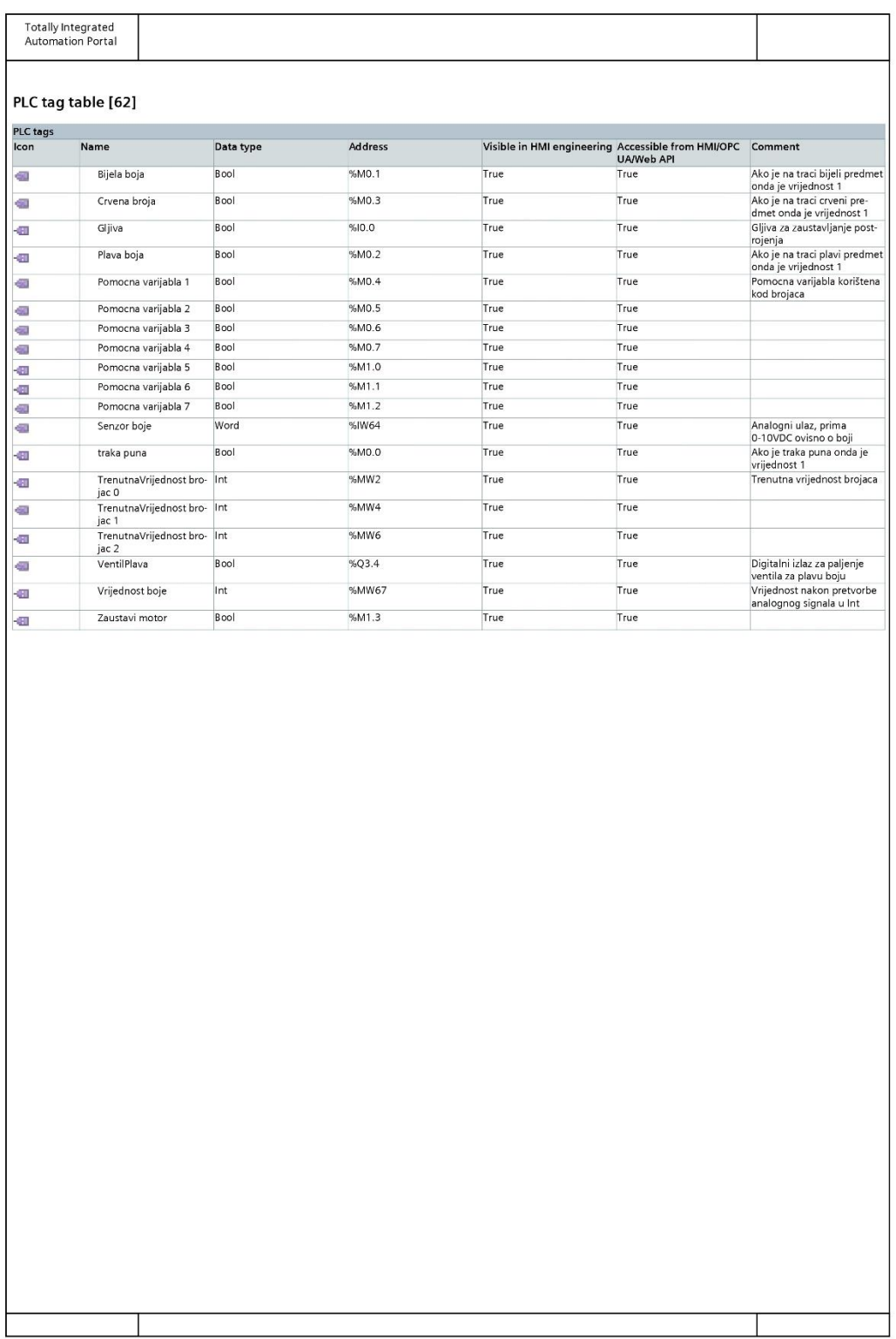

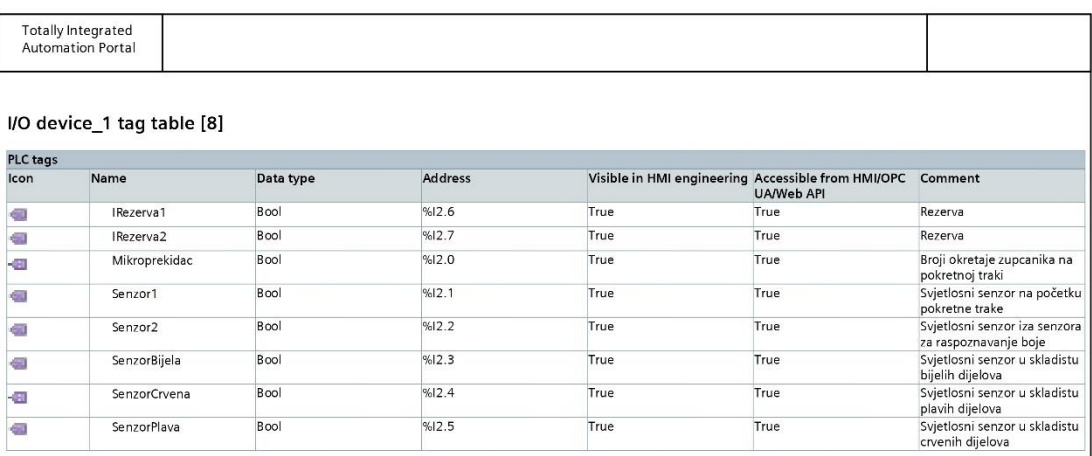

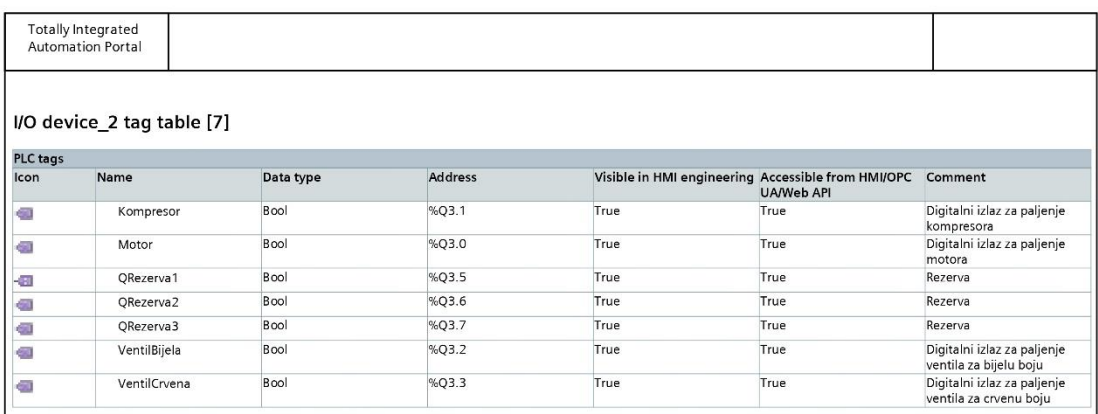

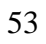

## Sveučilište Sjever

 $\frac{1}{2}$ 

 $\frac{1}{2}$  and

# **SVEUČILIŠTE**

#### IZJAVA O AUTORSTVU

Završni/diplomski rad isključivo je autorsko djelo studenta koji je isti izradio te student zavrsnih unjučinica i sa u skupicivo je saučirsko vjezo statelita u se je smiju koristiti dijelovi odgovara za istinitost, izvornost i ispravnost teksta rada. U radu se ne smiju koristiti dijelovi tudih radova (knjiga, čla moraju biti pravilno navedeni i citirani. Dijelovi tudih radova koji nisu pravilno citirani, smatraju se plagijatom, odnosno nezakonitim prisvajanjem tuđeg znanstvenog ili stručnoga rada. Sukladno navedenom studenti su dužni potpisati izjavu o autorstvu rada.

 $MAVRE$  (ime i prezime) pod punom moralnom,  $Ja, MATJA$ materijalnom i kaznenom odgovornošću, izjavljujem da sam isključivi autor/ica nepotrebno) rada pod naslovom<br>
A SCLUANE (upisati naslov) te da u završnog/diplomskog<br>UPRAVLYAVYE MAKETOM Cobrisati naslovom navedenom radu nisu na nedozvoljeni način (bez pravilnog citiranja) korišteni dijelovi tuđih radova.

> Student/ica: (upisati ime i prezime)

CIAINE

(vlastoručni potpis)

Sukladno čl. 83. Zakonu o znanstvenoj djelatnost i visokom obrazovanju završne/diplomske radove sveučilišta su dužna trajno objaviti na javnoj internetskoj bazi sveučilišne knjižnice u sastavu sveučilišta te kopirati u javnu internetsku bazu završnih/diplomskih radova Nacionalne i sveučilišne knjižnice. Završni radovi istovrsnih umjetničkih studija koji se realiziraju kroz umjetnička ostvarenja objavljuju se na odgovarajući način.

Sukladno čl. 111. Zakona o autorskom pravu i srodnim pravima student se ne može protiviti da se njegov završni rad stvoren na bilo kojem studiju na visokom učilištu učini dostupnim javnosti na odgovarajućoj javnoj mrežnoj bazi sveučilišne knjižnice, knjižnice sastavnice sveučilišta, knjižnice veleučilišta ili visoke škole i/ili na javnoj mrežnoj bazi završnih radova Nacionalne i sveučilišne knjižnice, sukladno zakonu kojim se uređuje znanstvena i umjetnička djelatnost i visoko obrazovanje.